# Alcatel **OmniPCX** *Office* **Alcatel 4038/4039/4068**

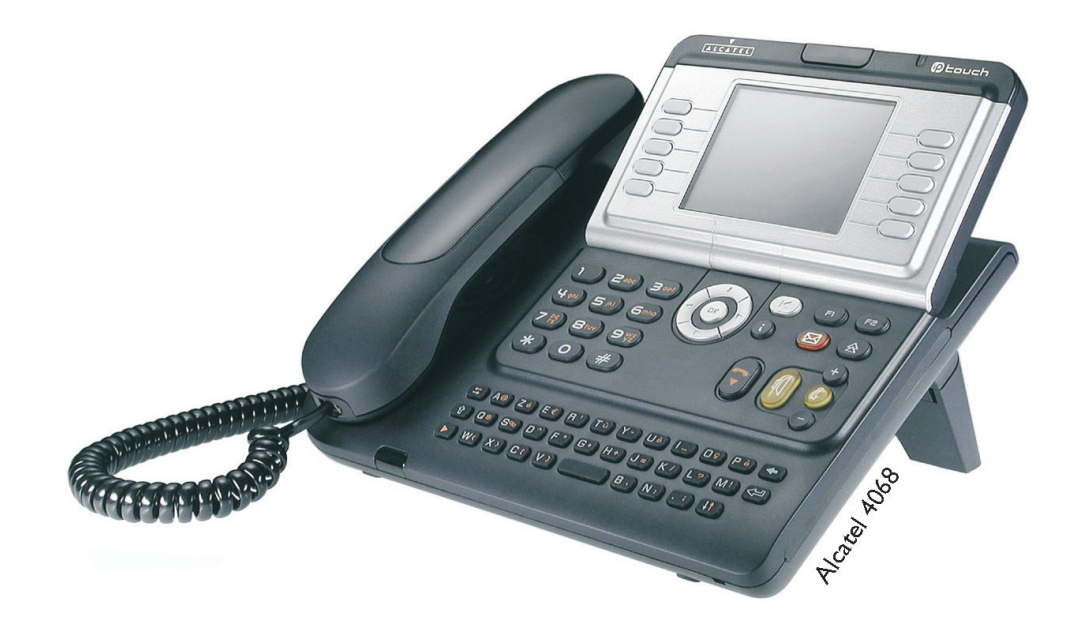

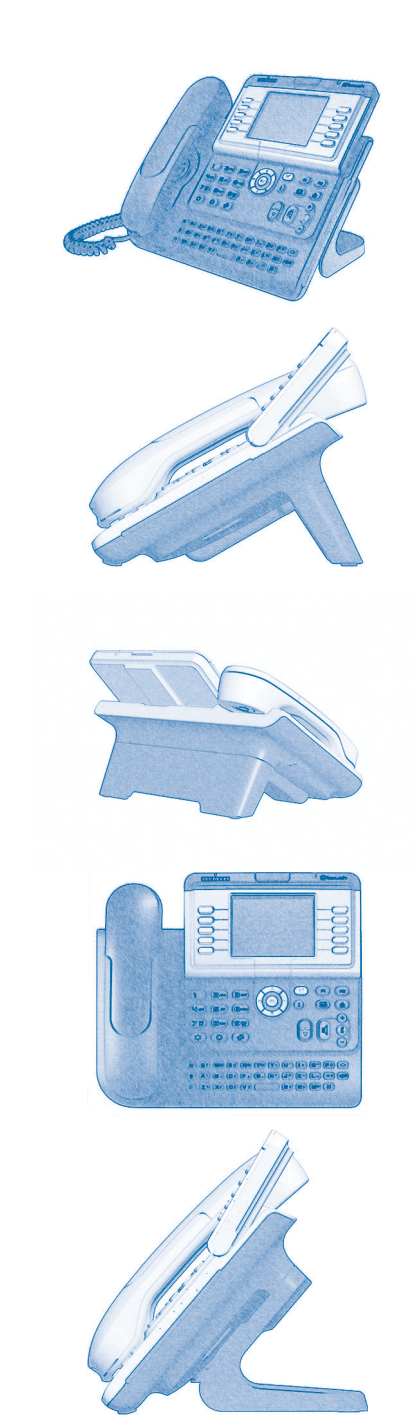

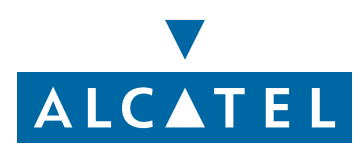

### *Manuel utilisateur*

#### Introduction

En choisissant un téléphone de la gamme 4028/4029, vous faites confiance à **Alcatel** : nous vous en remercions. Votre poste 4028 (IP)/4029 (numérique) vous apporte tous les avantages de sa nouvelle ergonomie, pour une communication plus performante.

- Un grand écran graphique permet, à l'aide des touches et du navigateur, de téléphoner, configurer et programmer votre téléphone,
- un combiné confort : forme ergonomique et zone de maintien en matière souple,
- des touches audio (écoute amplifiée, mains libres...) pour vous faciliter la vie,
- **un clavier alphabétique confortable pour appeler vos correspondants par leur nom.**

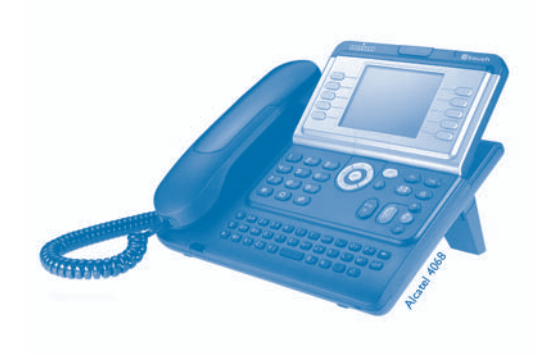

### Comment utiliser ce guide **• Actions • Clavier** Décrocher. **Clavier numérique.** Clavier numérique.  $2^{1/3}$ Raccrocher. **Canada et alphabétique.** Clavier alphabétique. Touche spécifique du clavier numérique. **2 • Navigateur** Déplacer la touche de navigation vers le haut, le bas, la gauche ou la droite. OK Pour remonter d'un niveau (appui court) ou revenir à la page d'accueil (appui long) ; en cours de communication, permet d'accéder aux différentes pages (Menu, Perso, ...) et de revenir aux  $\left( \blacktriangle \right)$ écrans de téléphonie. **• Afficheur et touches afficheur • Touches audios** Dupond Guy Vue partielle de l'afficheur. mains libres. Touche afficheur. **Communister School and Touche afficheur.** Réglage "moins". … $\bullet$ Réglage "plus". **• Touches programmables et icônes • Autres touches fixes** Touche d'appel. Touche fixe. Icone associée à une touche. Touche MENU. Touche d'accès à la messagerie.  $(\nabla)$ **• Autres symboles utilisés** Menu Signifie que la fonctionnalité est accessible depuis la page Menu. Perso Signifie que la fonctionnalité est accessible depuis la page Perso. Info Signifie que la fonctionnalité est accessible depuis la page Info.  $\overline{\phantom{a}}$ Signifie que la fonction est soumise à programmation. Si nécessaire, consulter votre installateur. De petits icônes ou du texte peuvent venir enrichir ces symboles.

# *Sommaire*

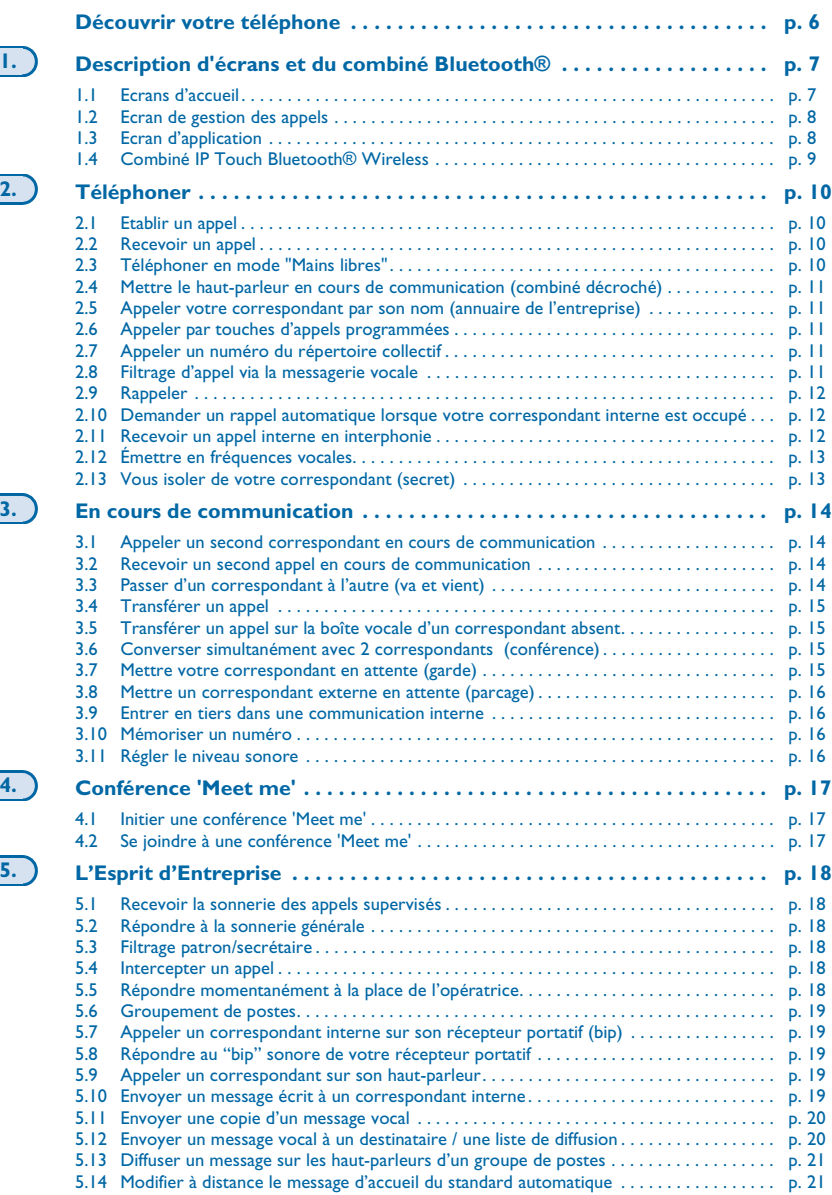

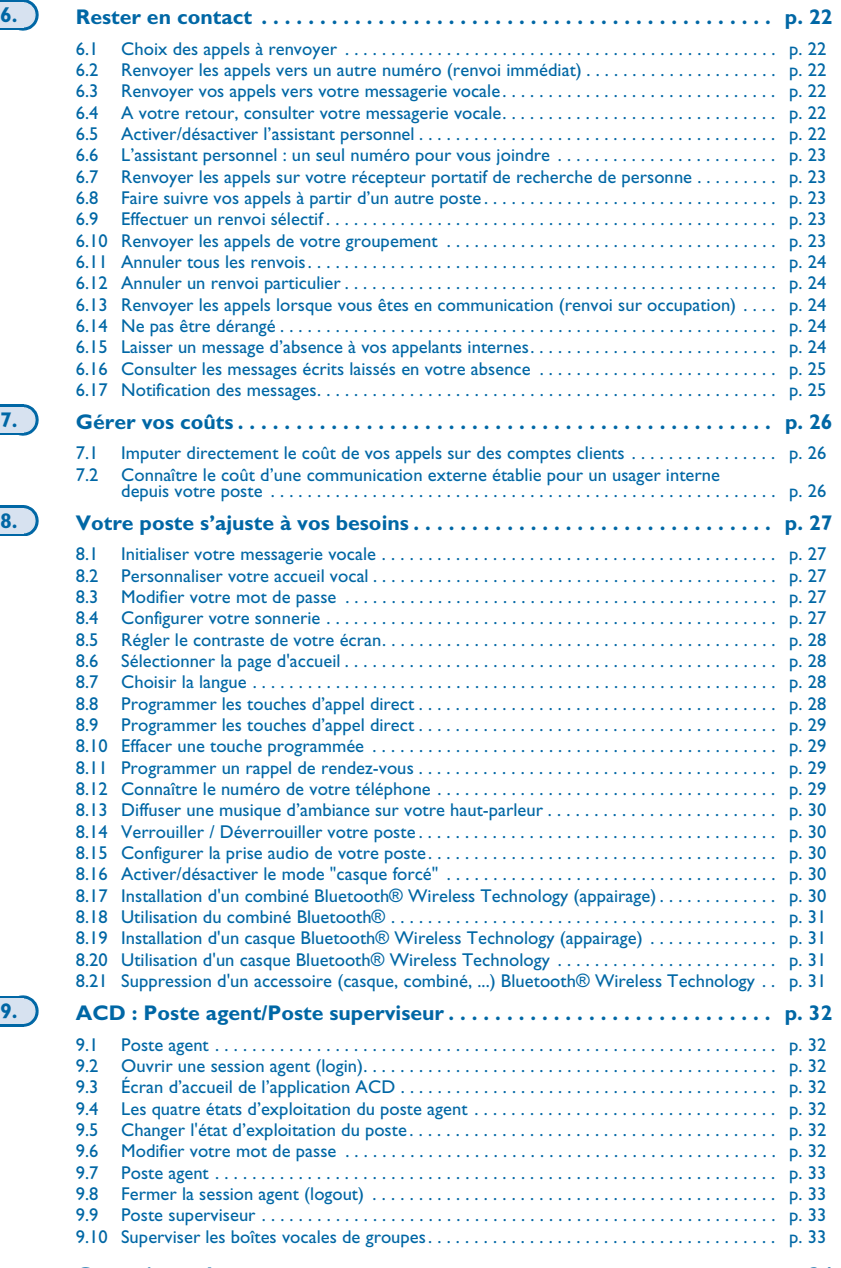

**Garantie et clauses . . . . . . . . . . . . . . . . . . . . . . . . . . . . . . . . . . . . . . . . . . . [p. 34](#page-33-0)**

<span id="page-5-0"></span>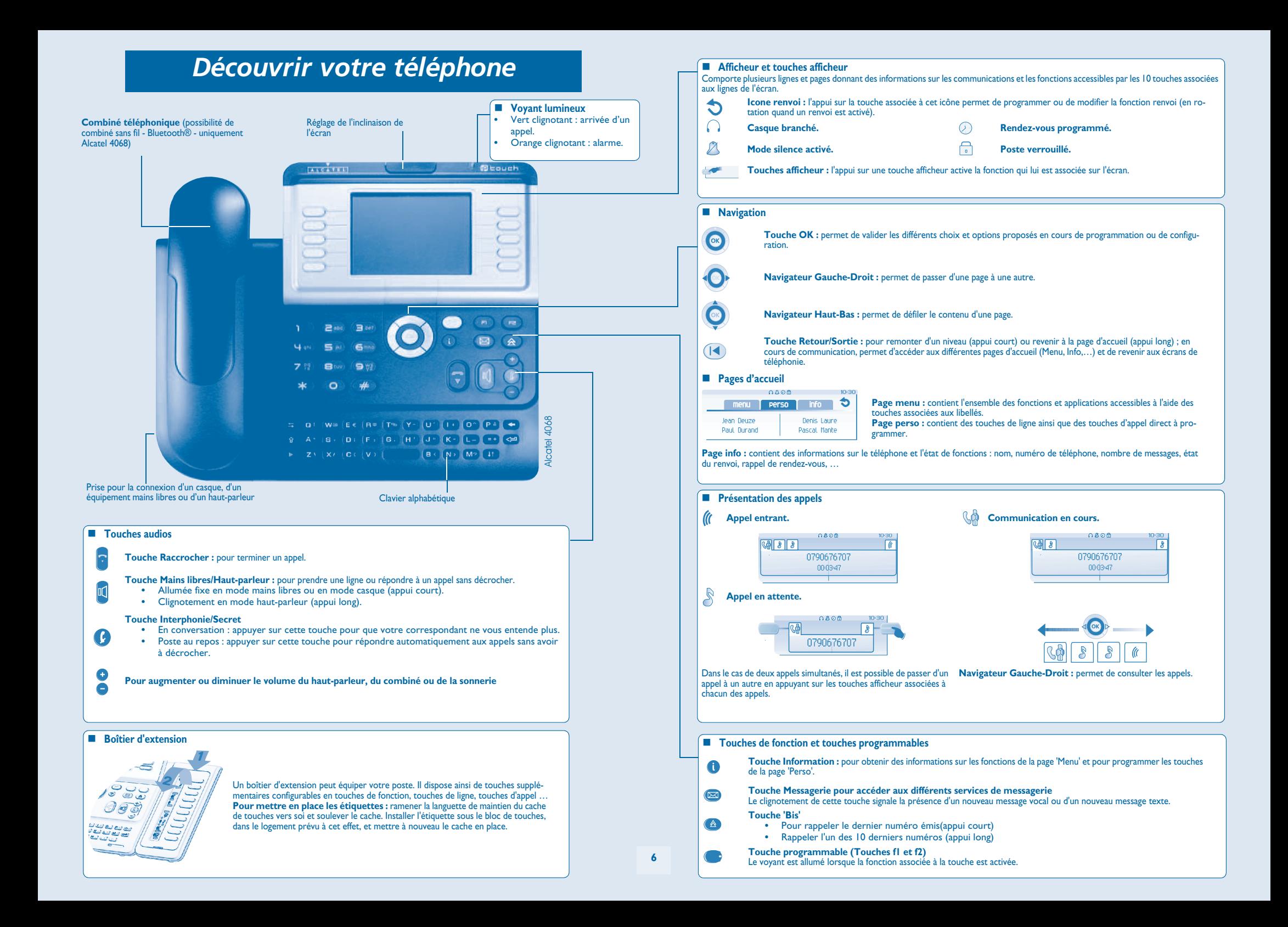

# *Description d'écrans et du combiné Bluetooth®*

### <span id="page-6-1"></span><span id="page-6-0"></span>**1.1 Ecrans d'accueil**

1

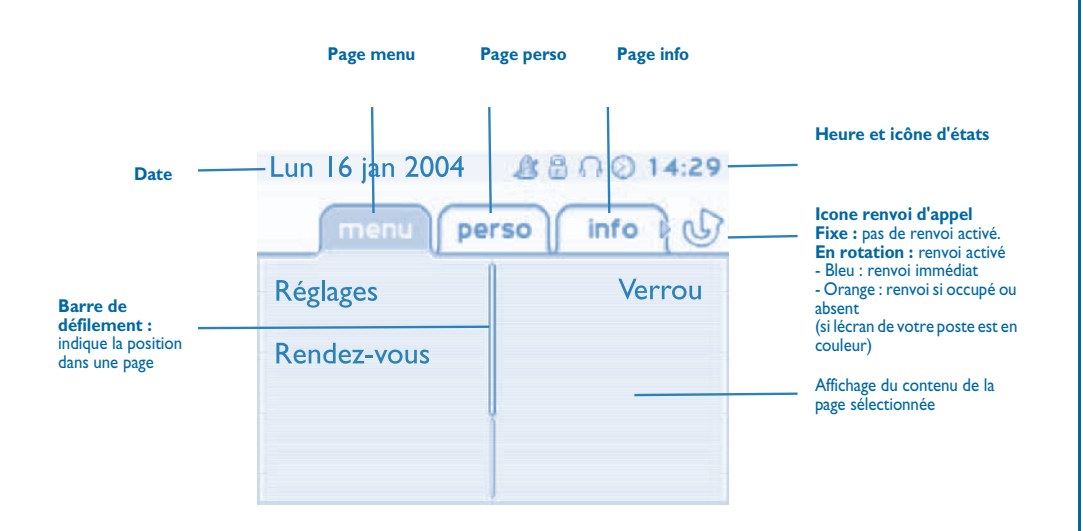

**Page menu :** contient l'ensemble des fonctions et applications accessibles à l'aide des touches associées aux libellés. Depuis cette page, il est entre autre possible de régler la sonnerie et le contraste de l'écran, de programmer une heure de rendez-vous, de verrouiller le poste, de définir la page affichée par défaut, de configurer la messagerie, et d'accèder à des fonctions téléphoniques telles que le rappel de l'un des derniers numéros ou l'interception d'appels.

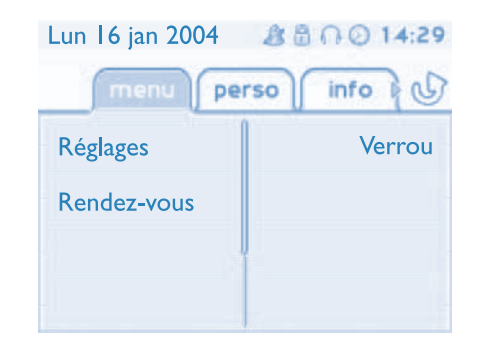

**Page perso :** contient des touches de ligne ainsi que des touches d'appel direct à programmer. Le navigateur haut-bas permet d'accéder à l'ensemble des touches d'appel direct (autres que celles affichées par défaut).

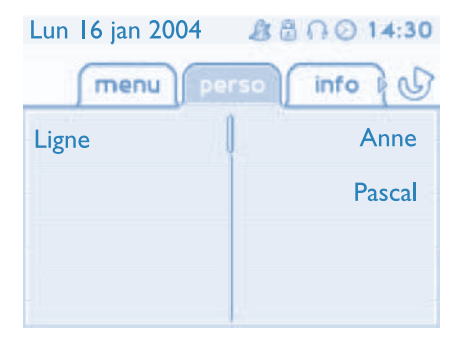

**Page info :** contient des informations sur le téléphone et l'état de fonctions : nom, numéro de téléphone, nombre de messages, état du renvoi, rappel de rendez-vous, …

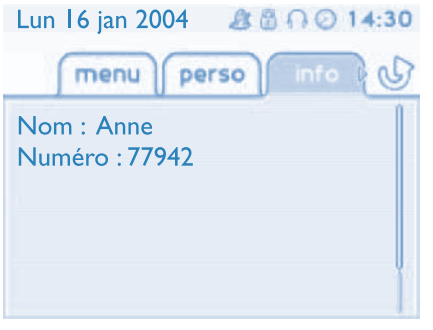

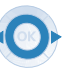

**Navigateur Gauche-Droit :** permet de passer d'une page à une autre.

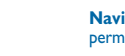

**Navigateur Haut-Bas :** permet de défiler le contenu d'une page.

### *Description d'écrans et du combiné Bluetooth®*

<span id="page-7-0"></span>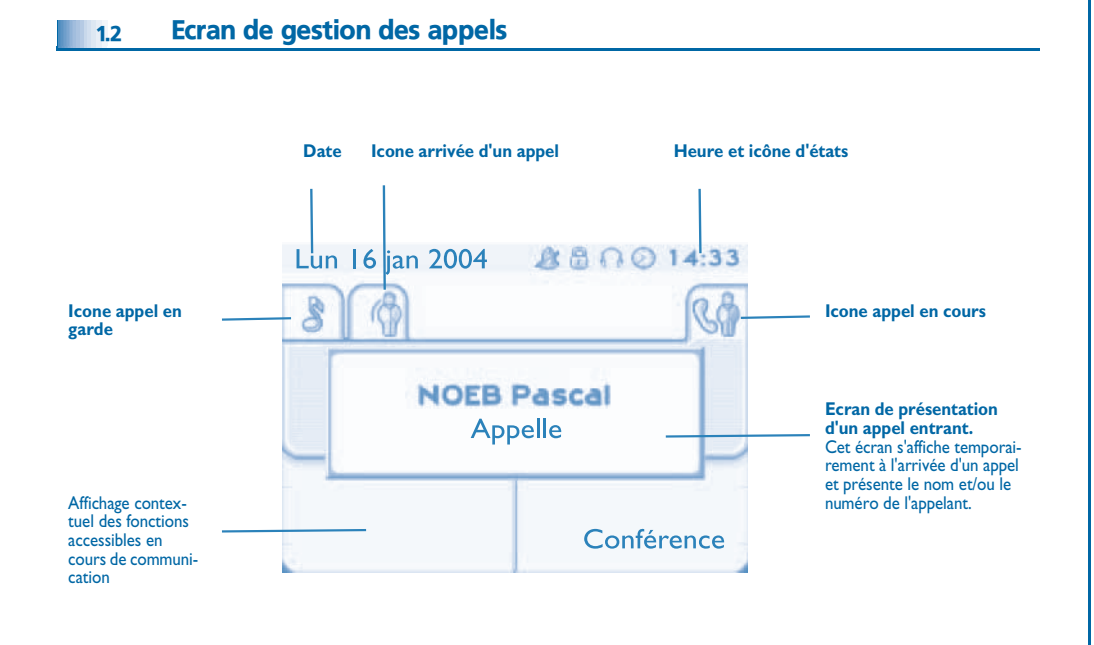

A chaque onglet correspond un appel dont l'état est symbolisé par son icône ((en cours, en garde, arrivée nouvel appel). En cours de communication, utiliser le navigateur gauche-droit pour consulter les appels en garde ou entrant.

Utiliser le navigateur haut-bas pour afficher les fonctions accessibles. Ces fonctions (transfert, conférence,…) sont directement liées à l'état de l'appel consulté. Par exemple la fonction transfert ne sera pas disponible entre un appel en cours ou en garde et un appel entrant.

#### **Touche Retour/Sortie :**

(R)

pour passer d'un écran téléphonique à un écran applicatif. Permet, par exemple, en cours de communication de chercher un numéro, de programmer un rappel de rendez-vous, ...

Il est également possible de gérer ses appels à partir de la page Perso. En cours de communication, appuyer sur la touche Retour/Sortie et afficher la page Perso.  $=$ Les communications en cours ou en attente s'affichent sur les différentes touches de ligne. Il est alors possible de converser avec le correspondant de son choix en appuyant sur la touche qui lui est associée.

### <span id="page-7-1"></span>1.3 Ecran d'application

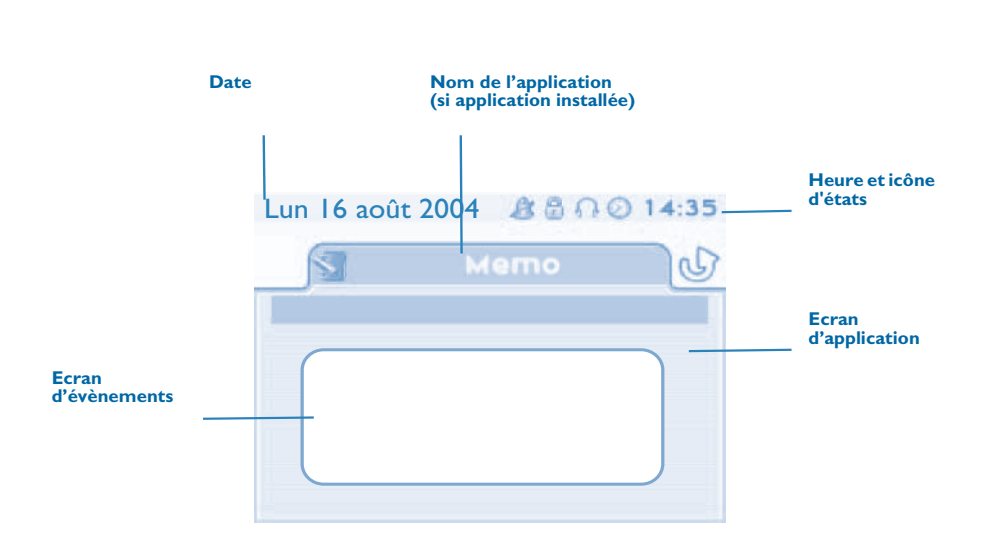

- **Ecran d'application :** affichage d'informations utiles à la programmation ou la configuration du poste.
- **Ecran d'évènements :** affichage d'évènements liés à la programmation ou la configuration en cours, confirmation, refus, erreur,....

### *Description d'écrans et du combiné Bluetooth®*

<span id="page-8-0"></span>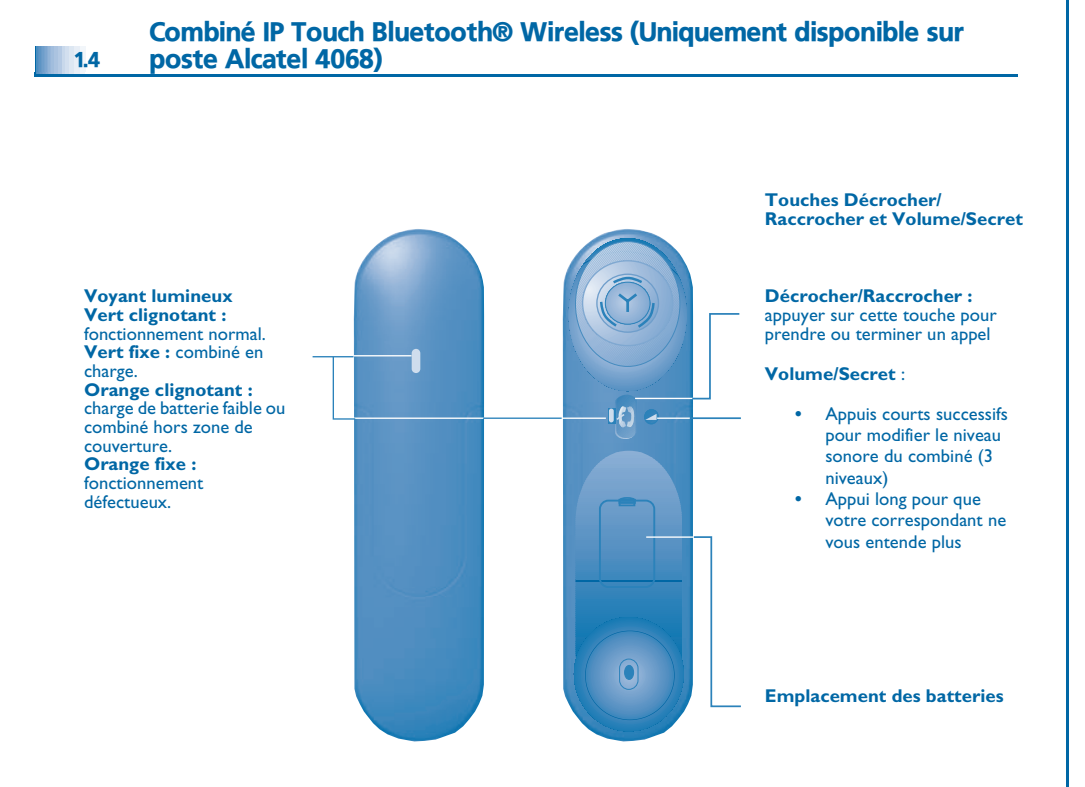

ᆍ

*La batterie se recharge lorsque le combiné Bluetooth® est posé sur sa base.*

**• Présentation de la batterie :**

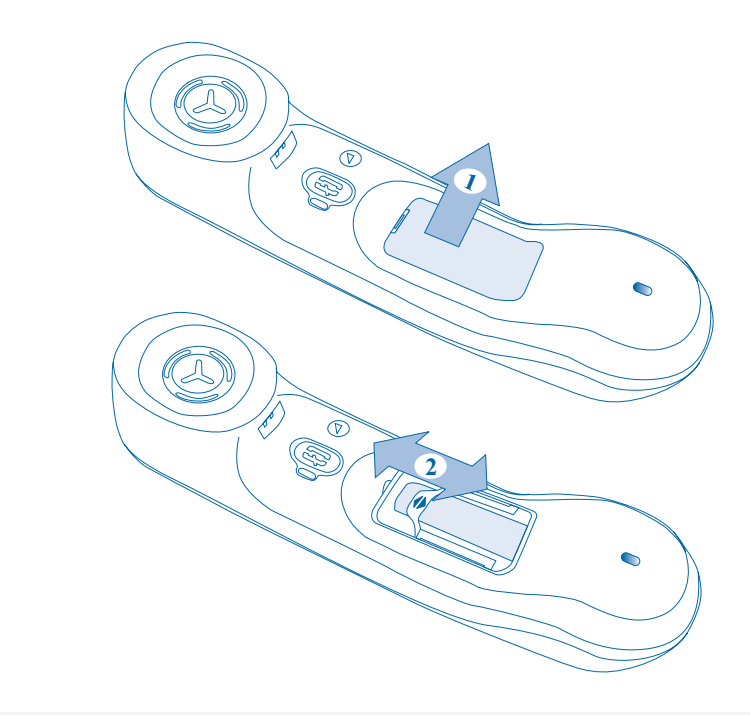

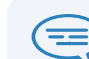

*Si le combiné Bluetooth® est sur sa base, il n'est pas necessaire d'appuyer sur la touche Décrocher/raccrocher pour prendre ou terminer l'appel. Il suffit de décrocher/ raccrocher le combiné Bluetooth®.*

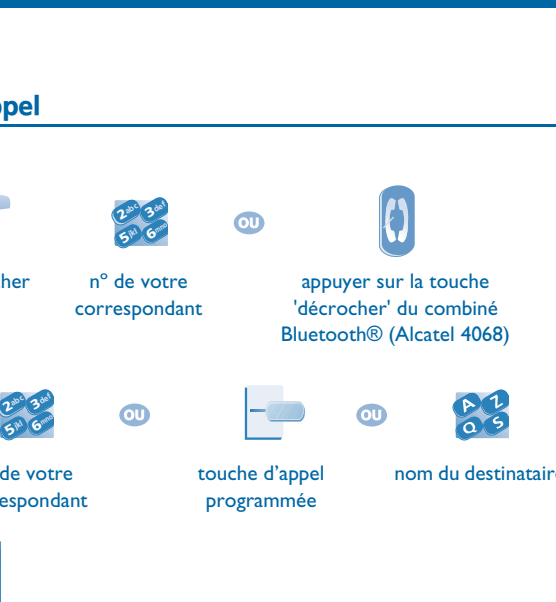

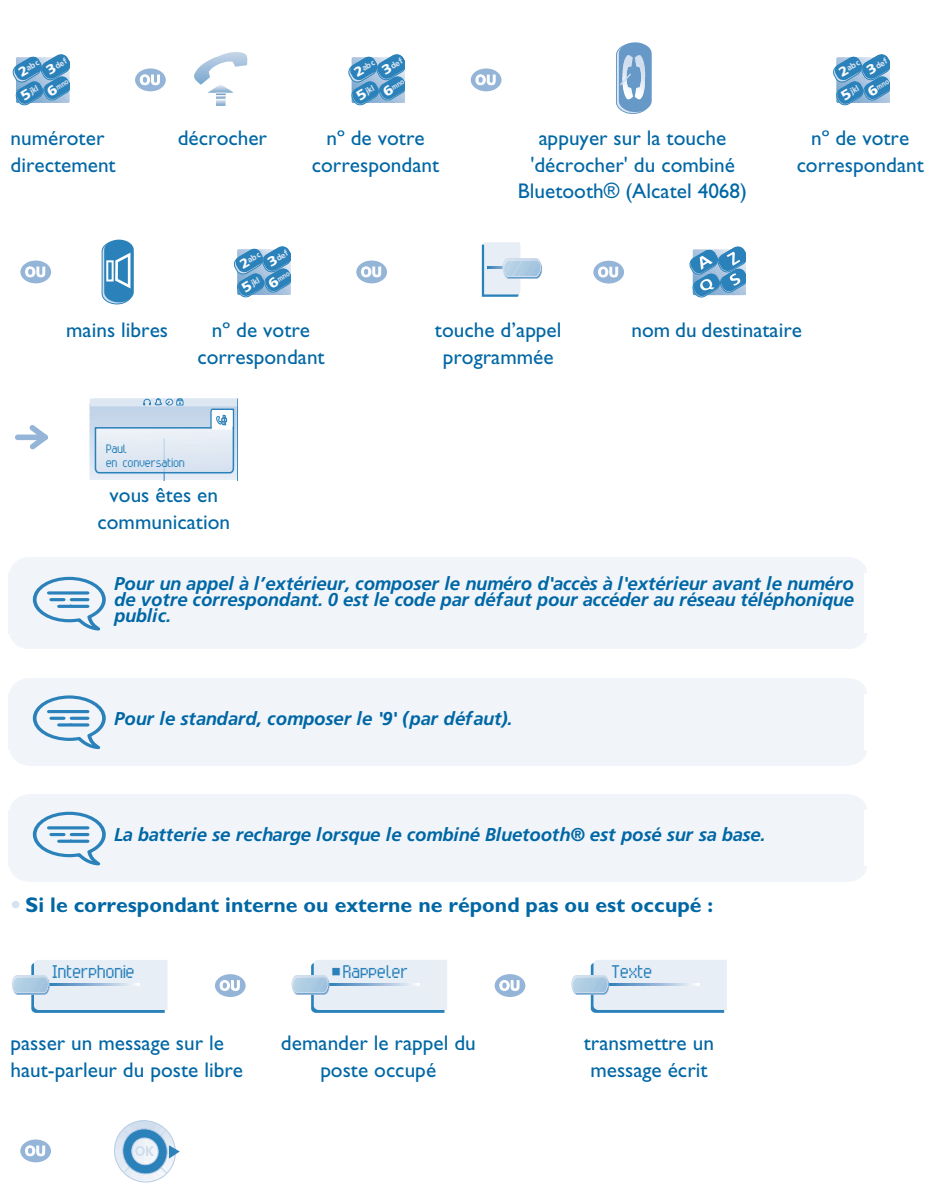

<span id="page-9-3"></span><span id="page-9-2"></span>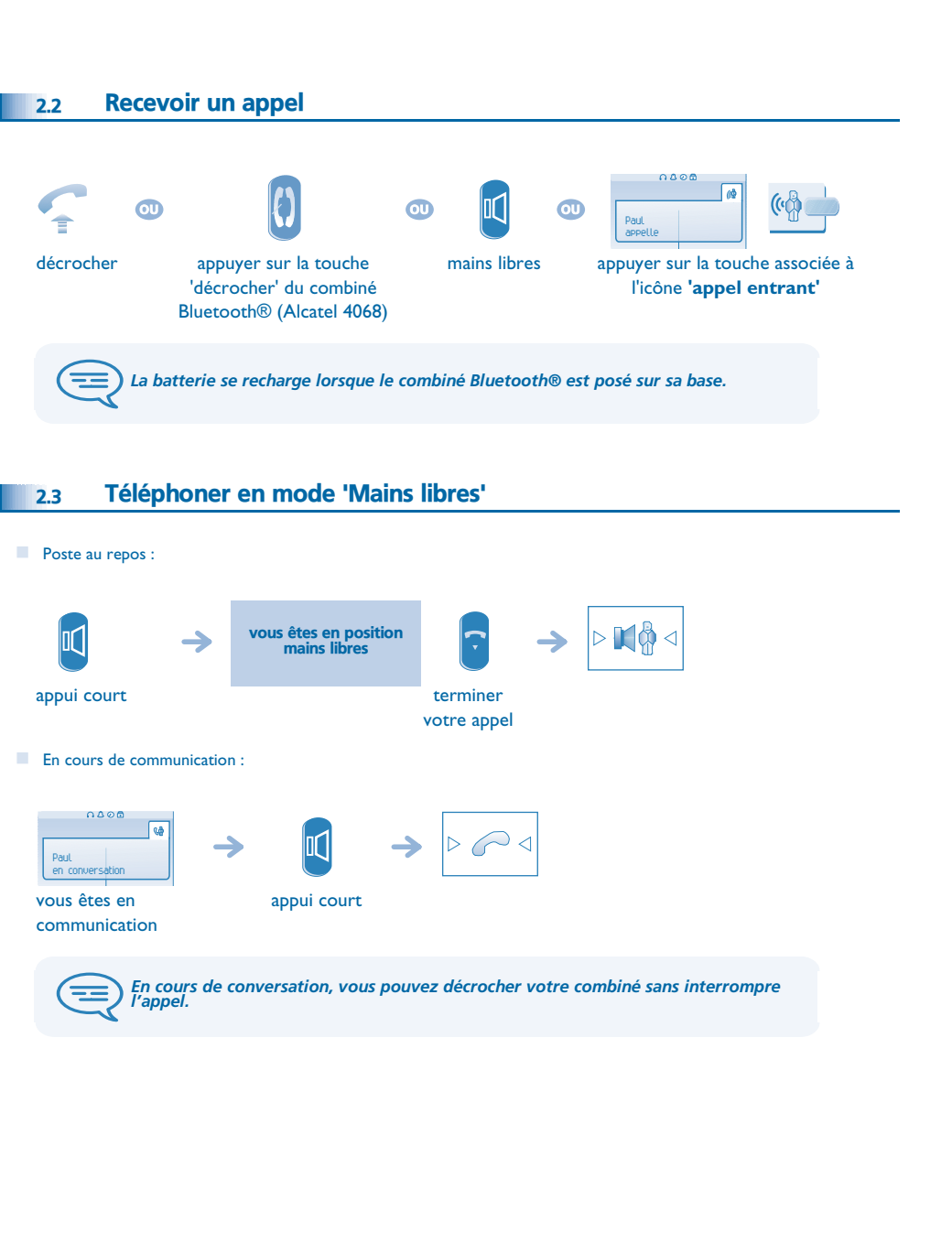

# <span id="page-9-1"></span><span id="page-9-0"></span>2.1 Etablir un appel

accéder à l'écran suivant

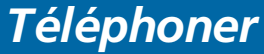

# <span id="page-10-2"></span>*Téléphoner*

<span id="page-10-4"></span><span id="page-10-3"></span>appeler le correspondant de votre choix

Persol

Persol

Hélène

<span id="page-10-1"></span><span id="page-10-0"></span>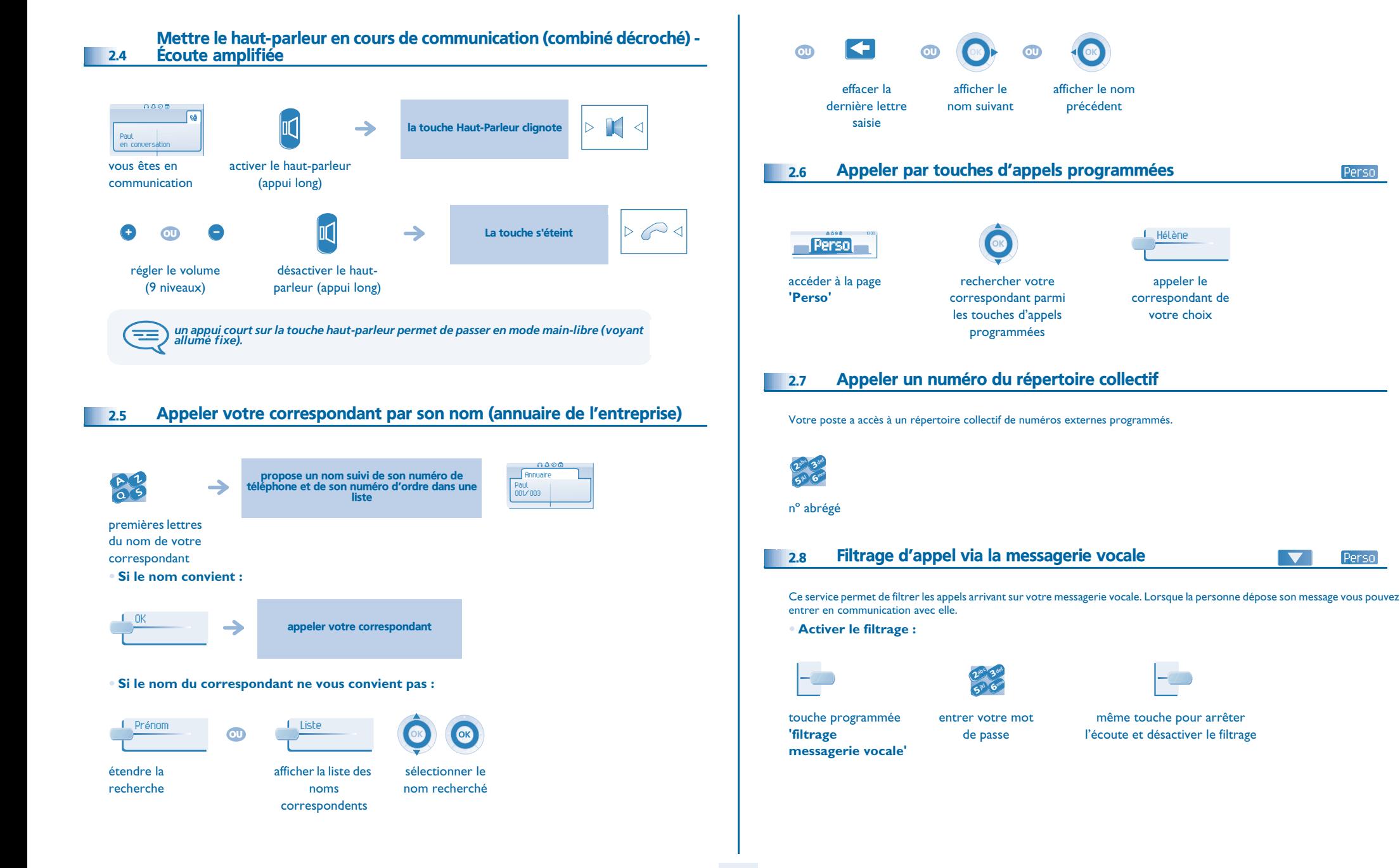

# <span id="page-11-2"></span><span id="page-11-1"></span>*Téléphoner*

<span id="page-11-0"></span>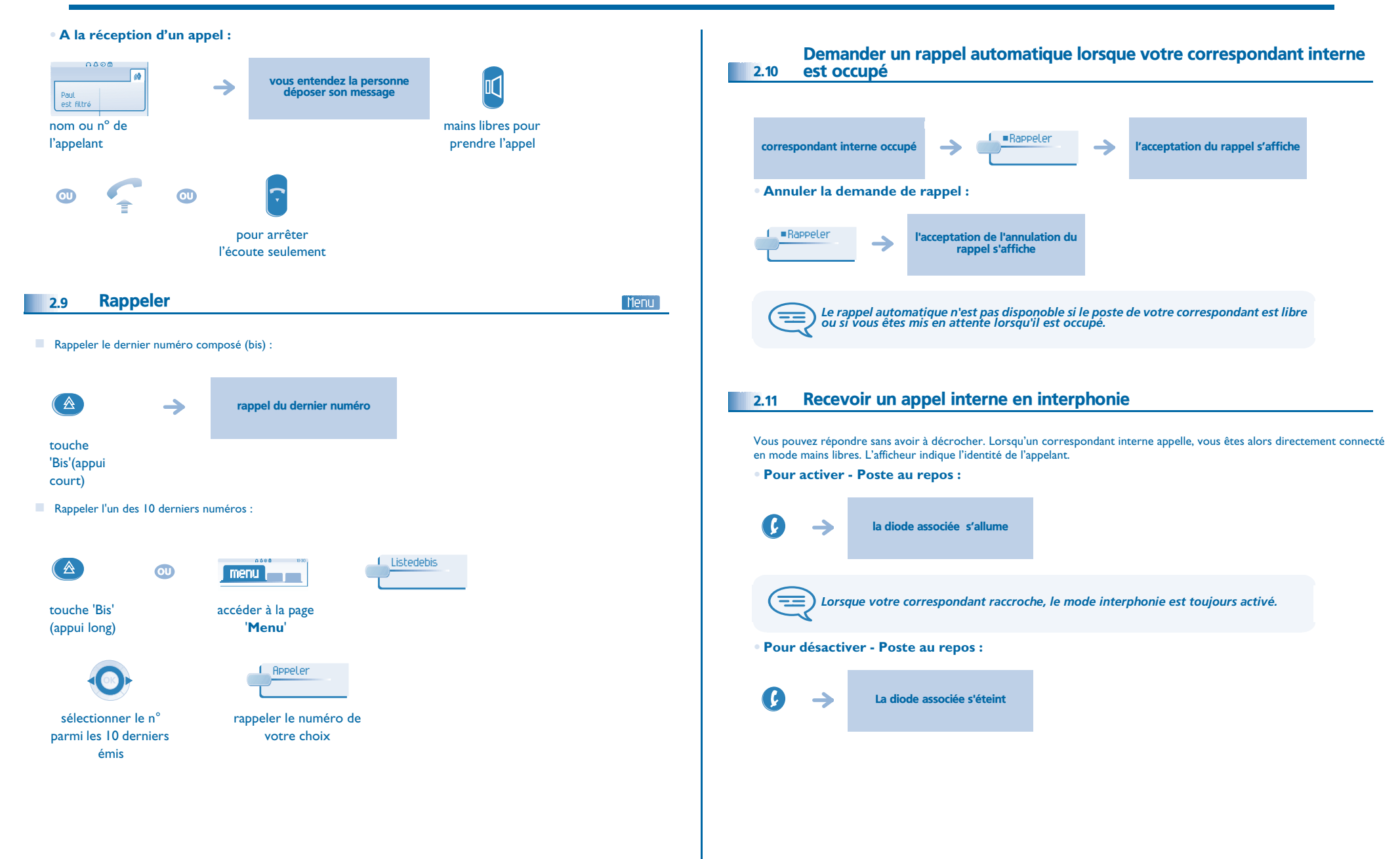

# *Téléphoner*

### <span id="page-12-0"></span>**2.12 Émettre en fréquences vocales**

En cours de communication, vous devez parfois émettre des codes en fréquences vocales, par exemple dans le cadre d'un serveur vocal, d'un standard automatique ou d'un répondeur consulté à distance.

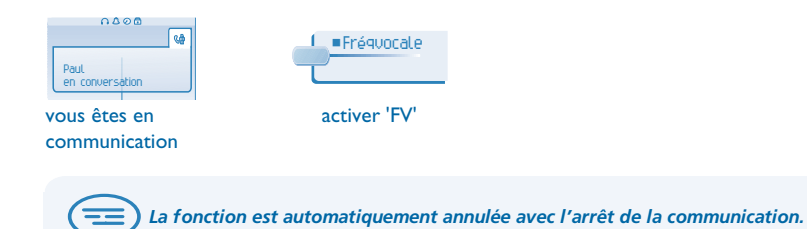

### <span id="page-12-1"></span>**2.13** Vous isoler de votre correspondant (secret)

Vous entendez votre correspondant mais il ne vous entendra plus :

**•** Sur le poste :

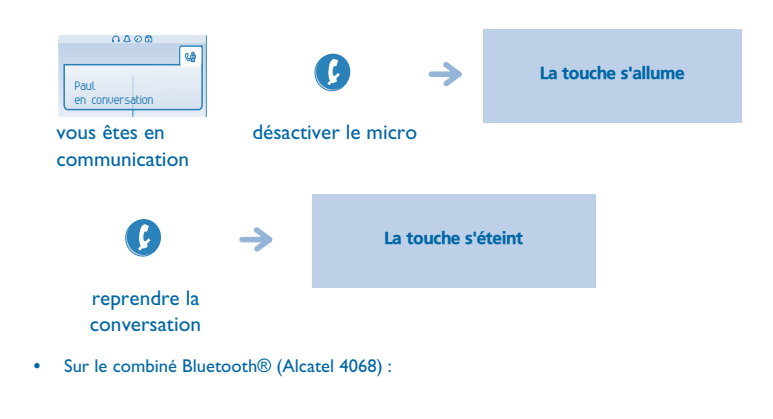

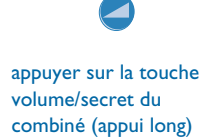

<span id="page-13-1"></span><span id="page-13-0"></span>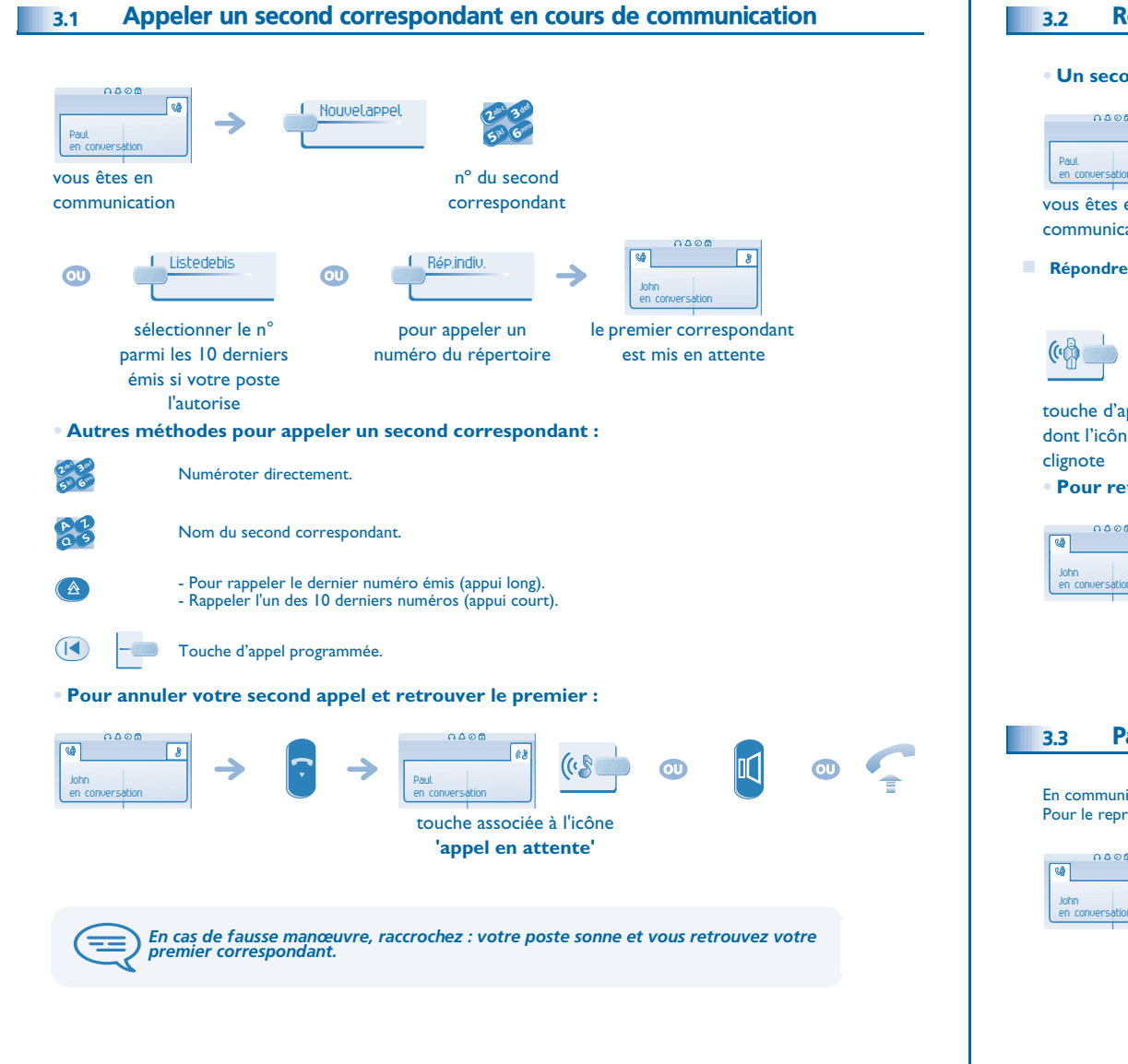

### <span id="page-13-2"></span>3.2 Recevoir un second appel en cours de communication

**• Un second correspondant cherche à vous joindre :**

<span id="page-13-3"></span>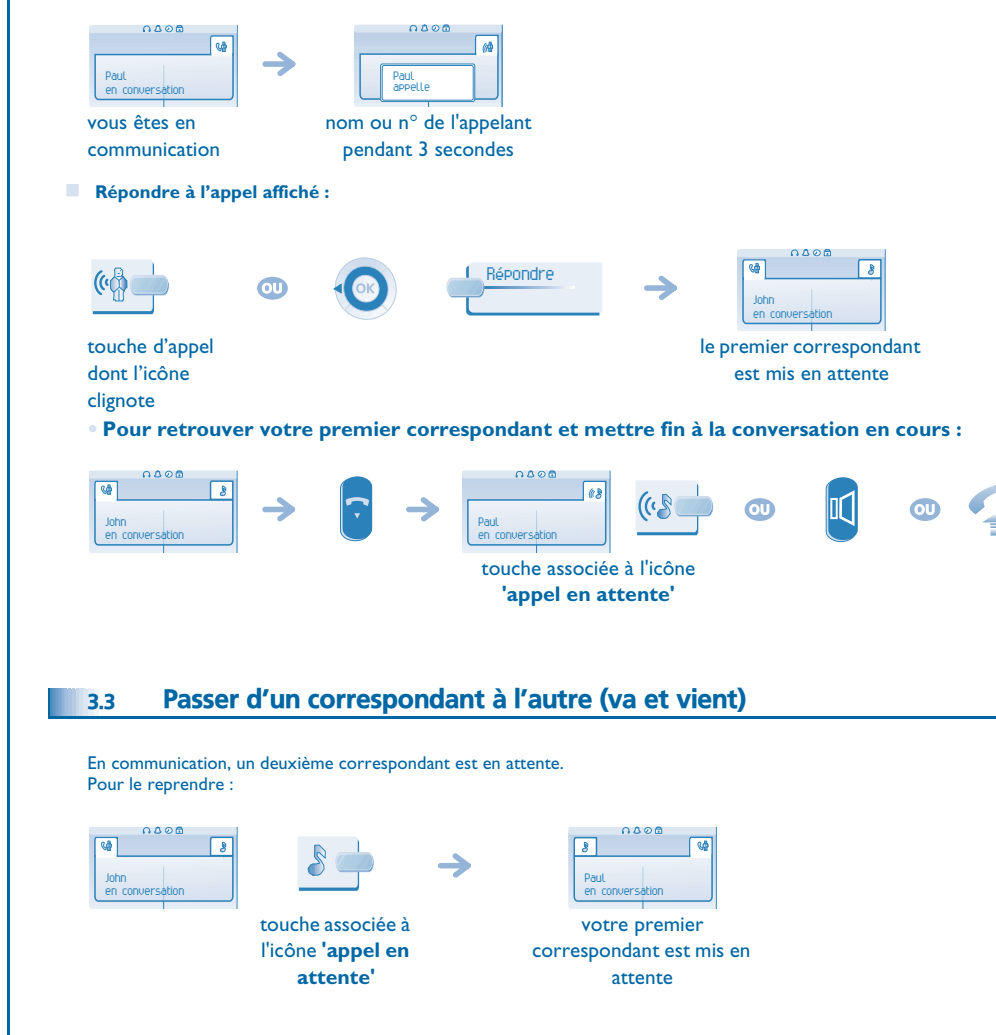

# <span id="page-14-3"></span>*En cours de communication*

<span id="page-14-2"></span><span id="page-14-1"></span><span id="page-14-0"></span>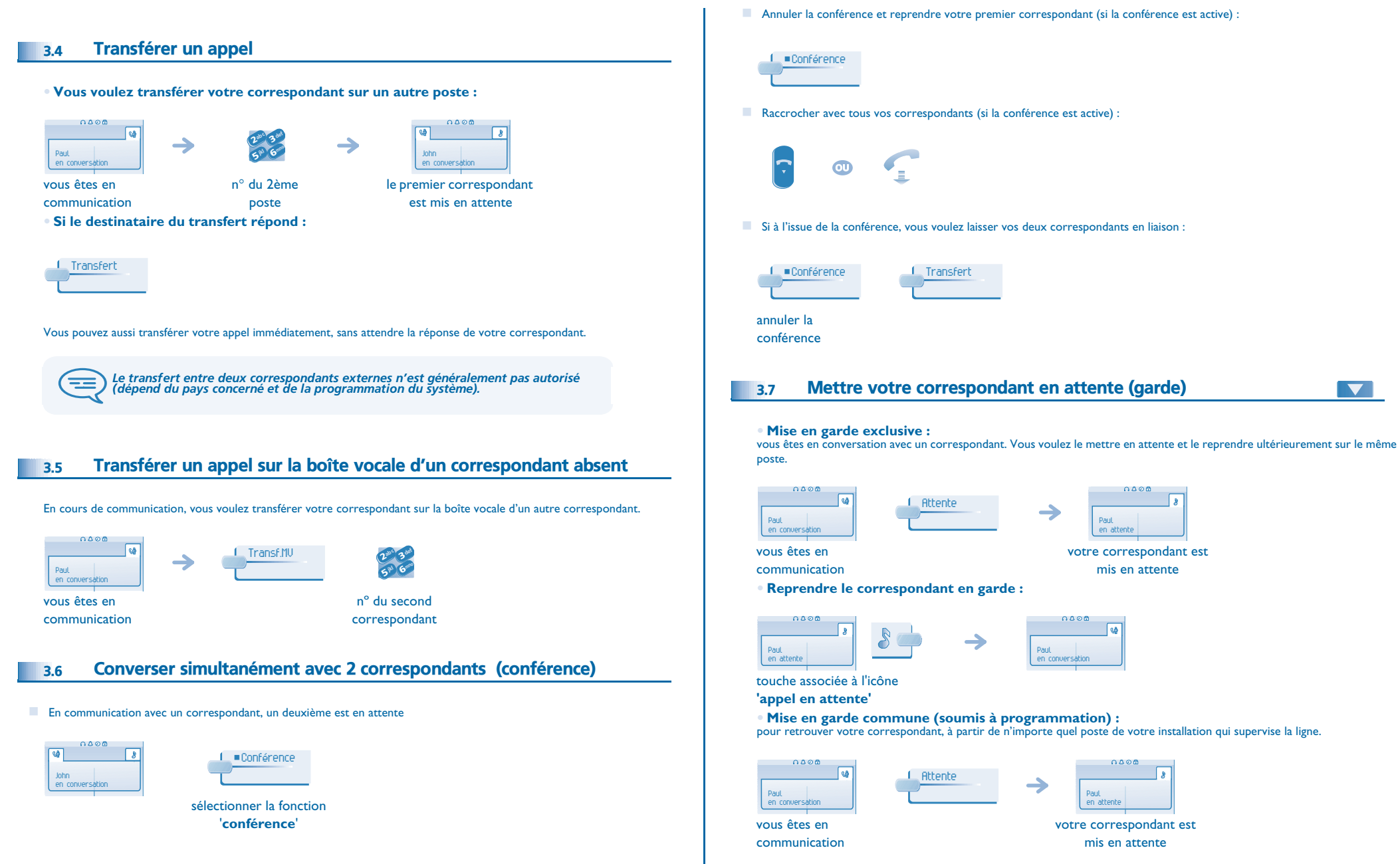

# <span id="page-15-3"></span><span id="page-15-2"></span>*En cours de communication*

<span id="page-15-1"></span><span id="page-15-0"></span>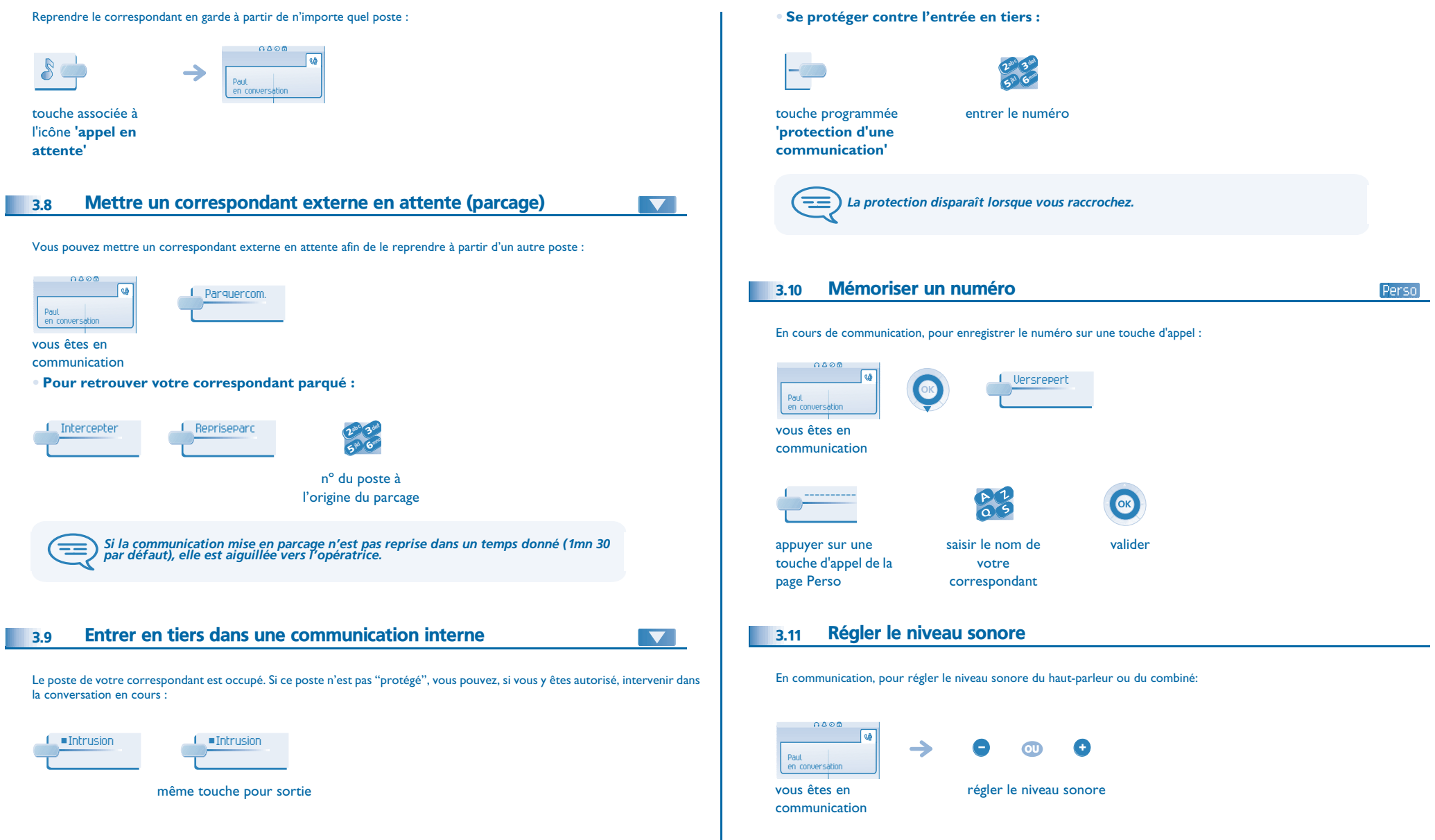

### 4 *Conférence 'Meet me'*

<span id="page-16-0"></span>La fonction 'Meet me' permet d'établir une conférence avec un maximum de 6 personnes : le 'maître' de la conférence (qui a les droits pour initier la conférence) et les participants (5 maximum) qui se joignent à la conférence.

### <span id="page-16-1"></span>4.1 Initier une conférence 'Meet me'

Afin que les participants se joignent à la conférence, vous devez au préalable convenir avec eux d'une heure de rendez-vous pour la conférence et leur transmettre le code d'accès.

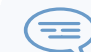

*Lorsque le système vous invite à entrer un code ou un mot de passe, vous avez droit à 3 essais avant que le système ne rejette votre demande.*

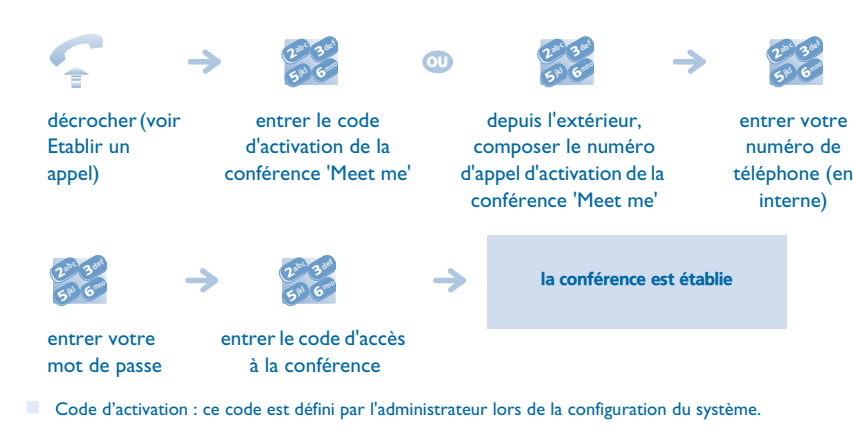

- Numéro d'appel d'activation de la conférence 'Meet me' : ce numéro d'appel est utilisé par le maître de conférence lorsqu'il veut initier une conférence depuis un poste externe. Ce numéro doit être au préalable défini par l'administrateur du système.
- Mot de passe : le mot de passe par défaut ne peut être utilisé. Si nécessaire, se reporter au chapitre "Modifier votre mot de passe".

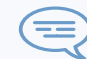

*Lorsque le maître de conférence raccroche, toutes les communications sont coupées.*

### <span id="page-16-2"></span>4.2 Se joindre à une conférence 'Meet me'

Une fois établie par le maître de la conférence, les participants peuvent se joindre à la conférence 'Meet me' (5 participants au maximum).

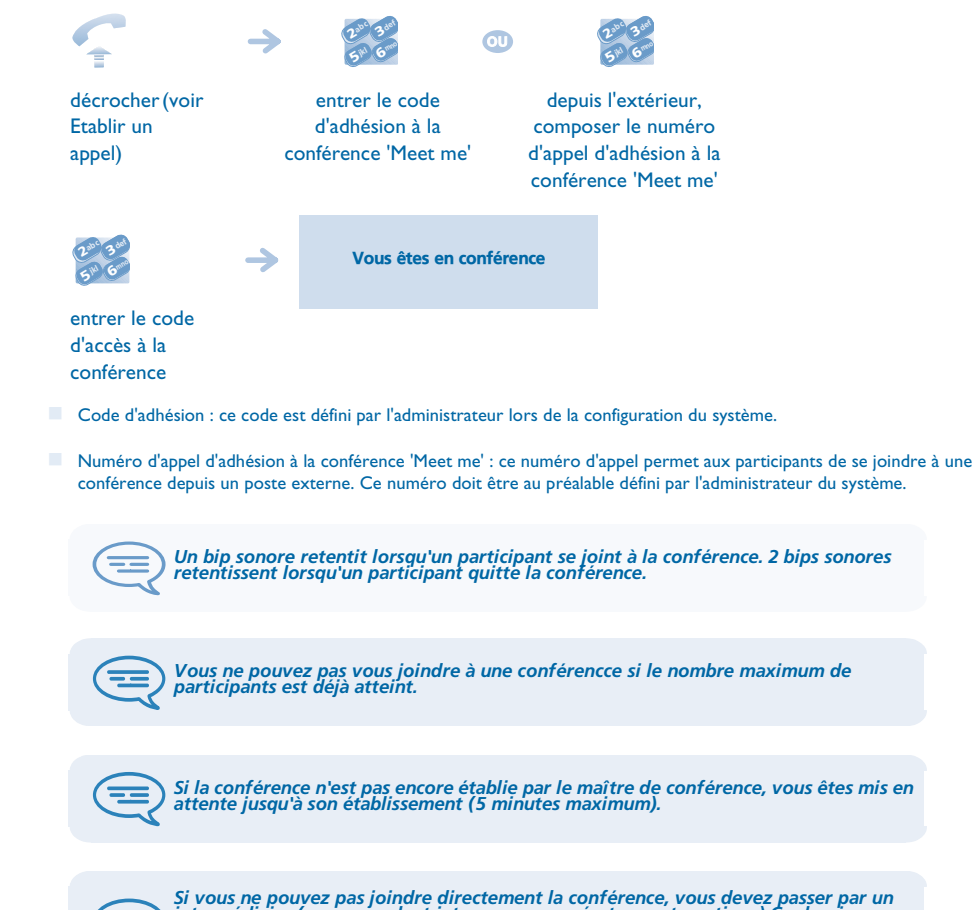

Si vous ne pouvez pas joindre directement la conférence, vous devez passer par un<br>intermédiaire (correspondant interne ou un opérateur automatique) Ce dernier<br>compose le code d'adhésion à la conférence et transfert votre a

ᆕ

<span id="page-17-5"></span><span id="page-17-4"></span>5

<span id="page-17-3"></span><span id="page-17-2"></span><span id="page-17-1"></span><span id="page-17-0"></span>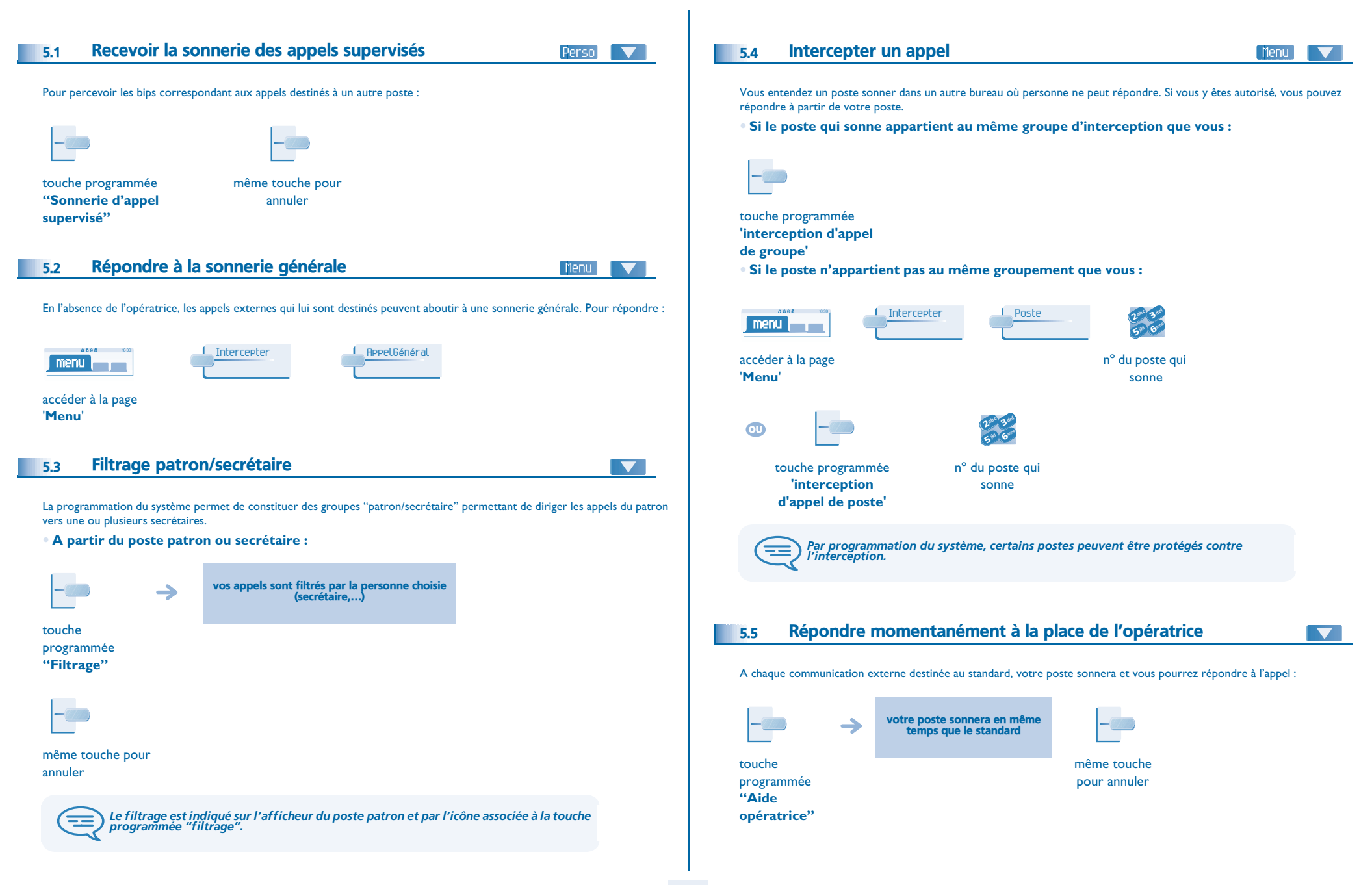

<span id="page-18-4"></span><span id="page-18-3"></span><span id="page-18-2"></span><span id="page-18-1"></span><span id="page-18-0"></span>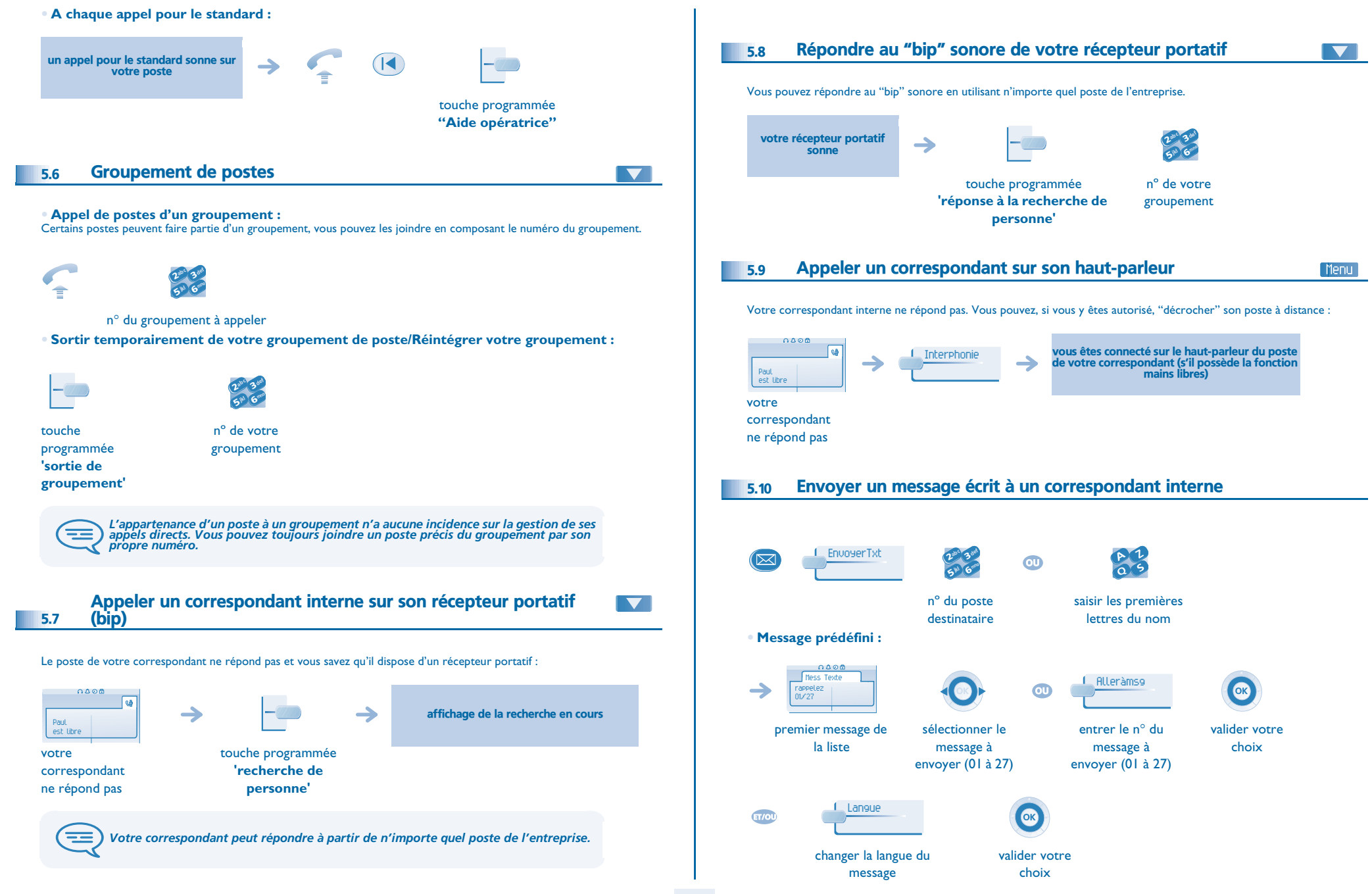

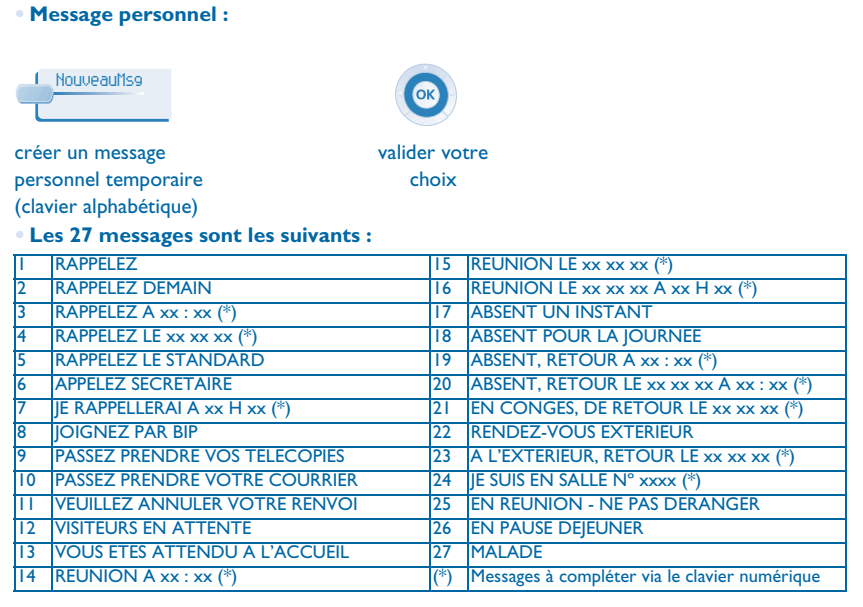

<span id="page-19-0"></span>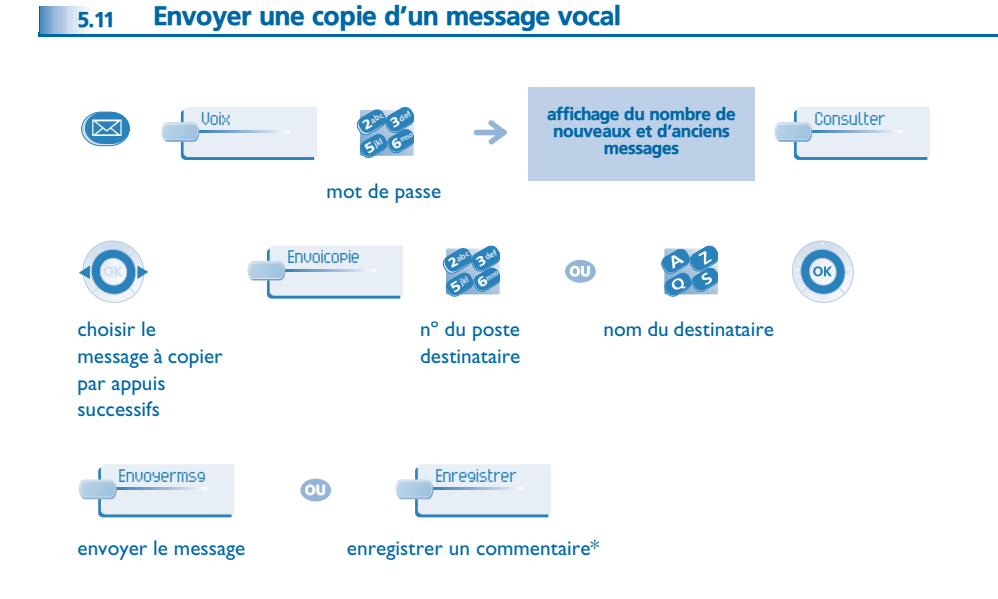

#### **• \* Pour enregistrer un commentaire :**

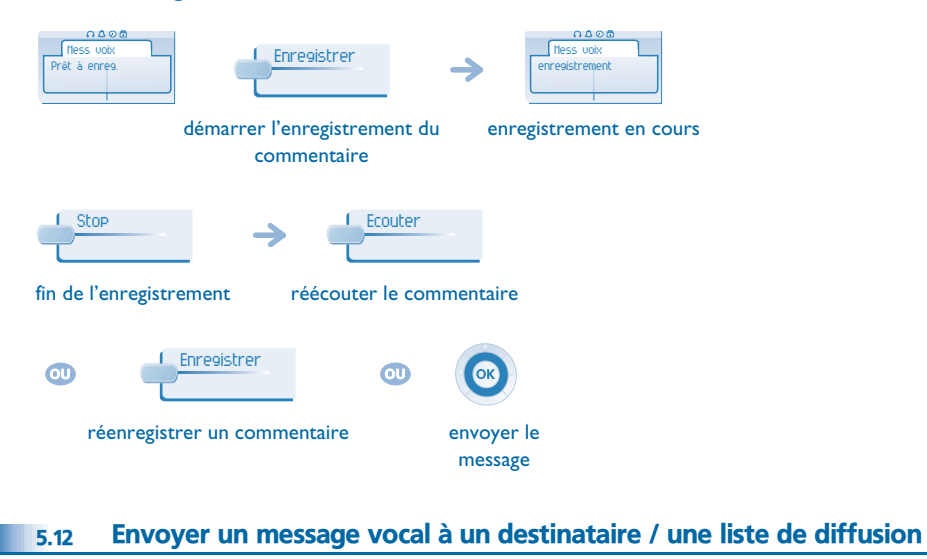

<span id="page-19-1"></span>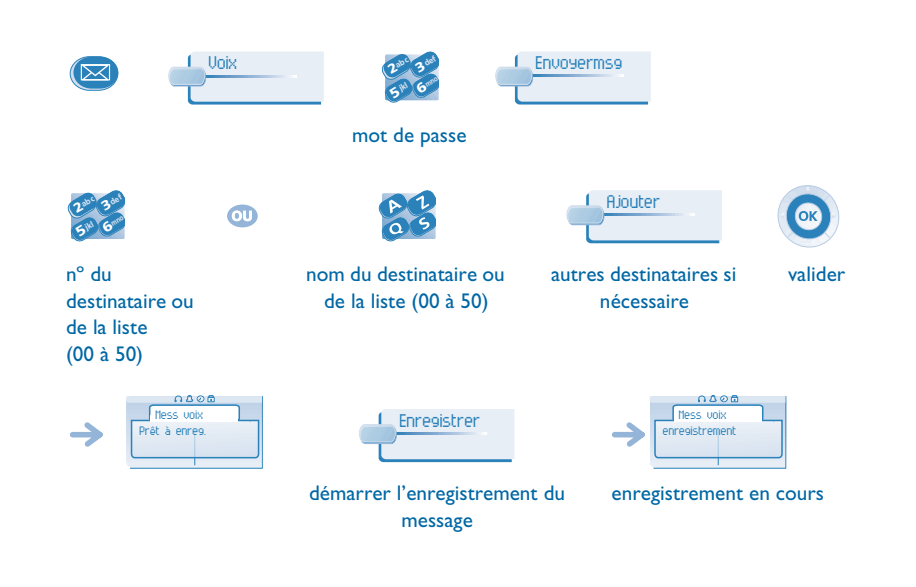

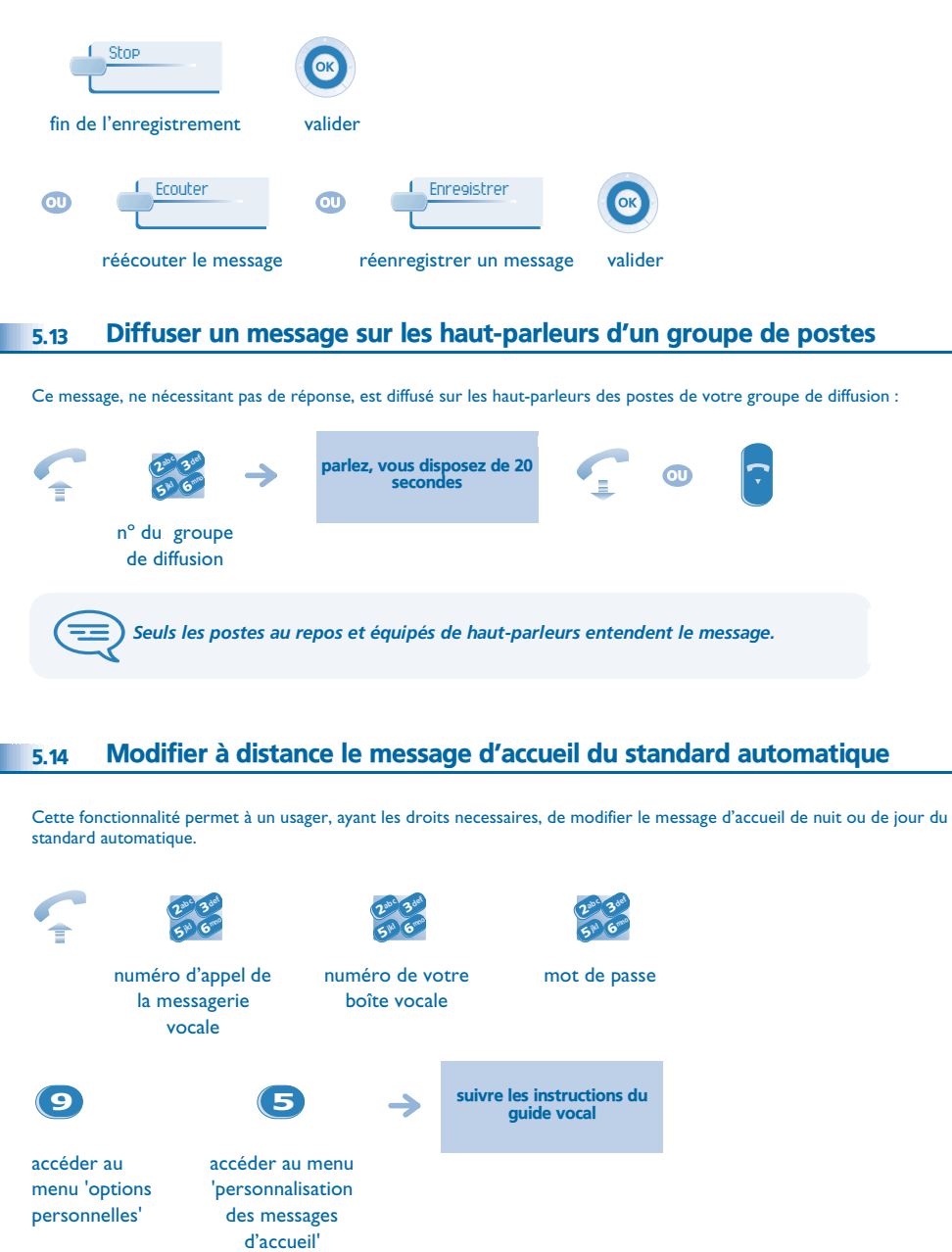

<span id="page-20-1"></span><span id="page-20-0"></span>ľ

### <span id="page-21-1"></span><span id="page-21-0"></span>6.1 Choix des appels à renvoyer

6

Lors de l'activation d'un renvoi, vous pouvez choisir le type d'appels que vous souhaitez renvoyer : externes, internes, tous, ...

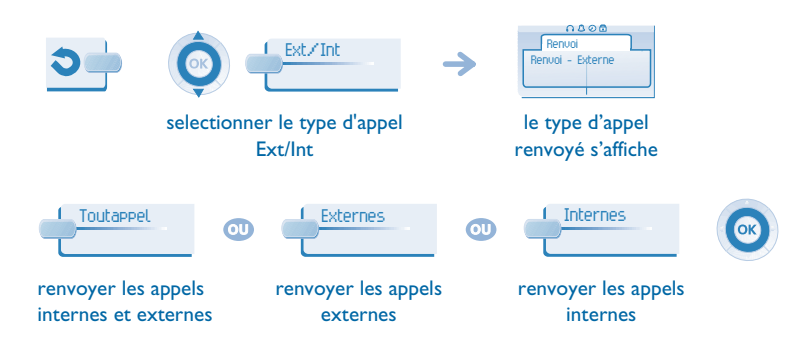

### <span id="page-21-2"></span>6.2 Renvoyer les appels vers un autre numéro (renvoi immédiat)

Ce numéro peut être celui d'un domicile, d'un portable, d'un téléphone de voiture, de votre messagerie vocale ou bien celui d'un poste interne (opératrice, etc.).

<span id="page-21-3"></span>lmmédiat»MV<br> **Example 2018 de l'Alexandre du renvoi s'affiche** Internation du renvoi s'affiche

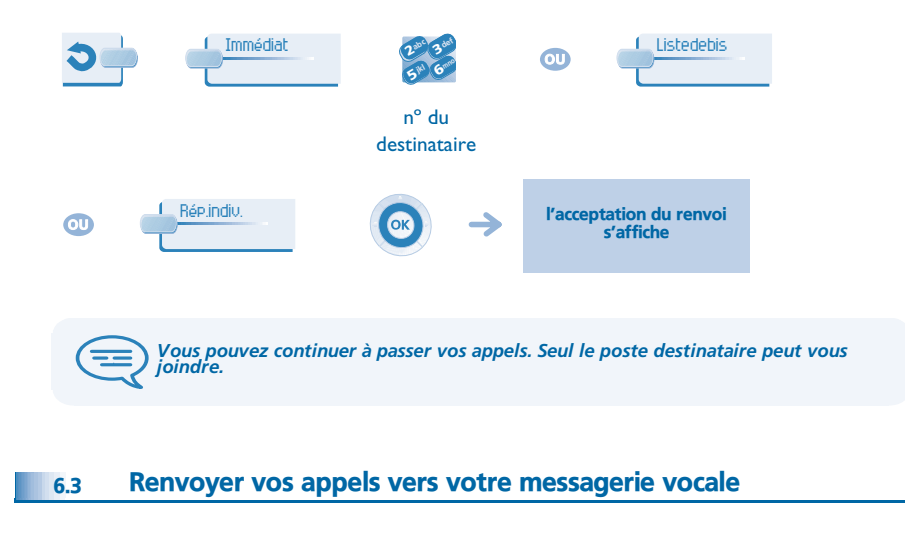

### <span id="page-21-4"></span>6.4 A votre retour, consulter votre messagerie vocale

Le voyant lumineux de votre poste indique la présence de messages.

<span id="page-21-5"></span>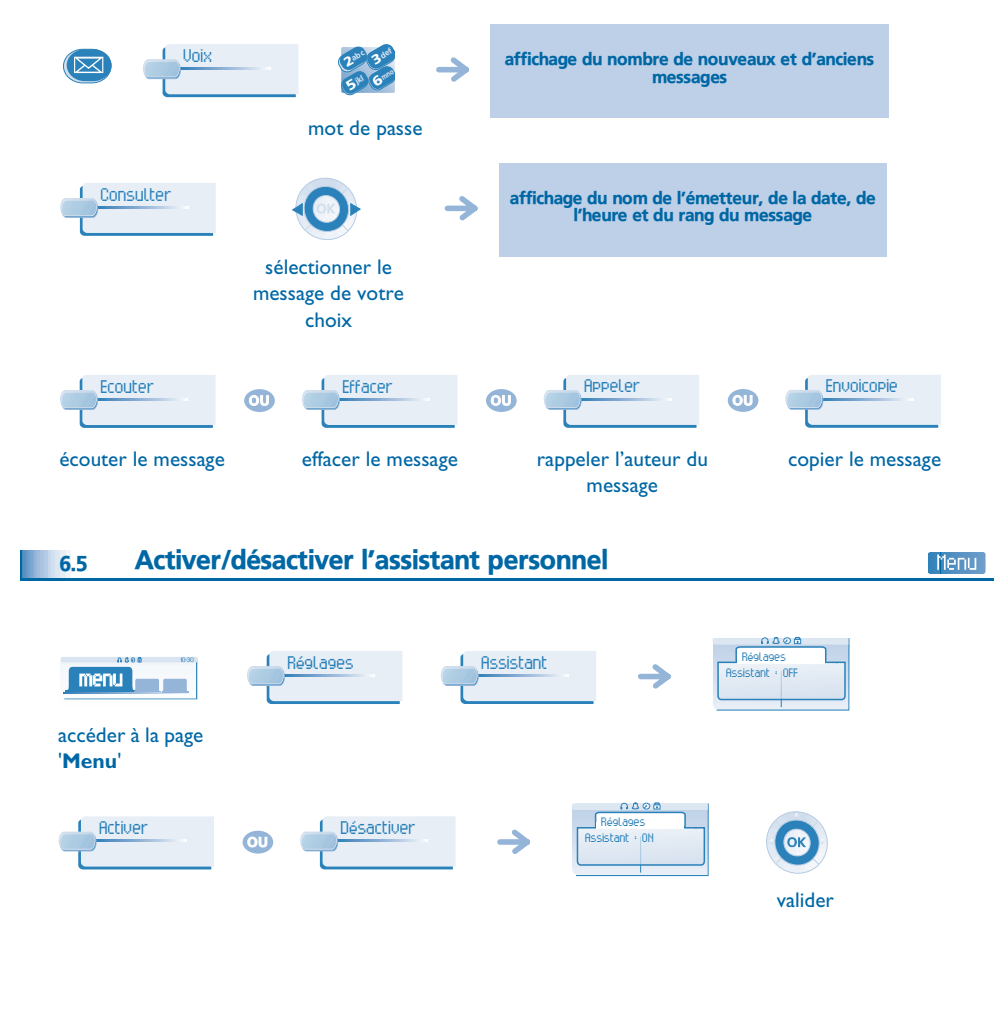

### <span id="page-22-4"></span><span id="page-22-3"></span><span id="page-22-2"></span>*Rester en contact*

<span id="page-22-1"></span><span id="page-22-0"></span>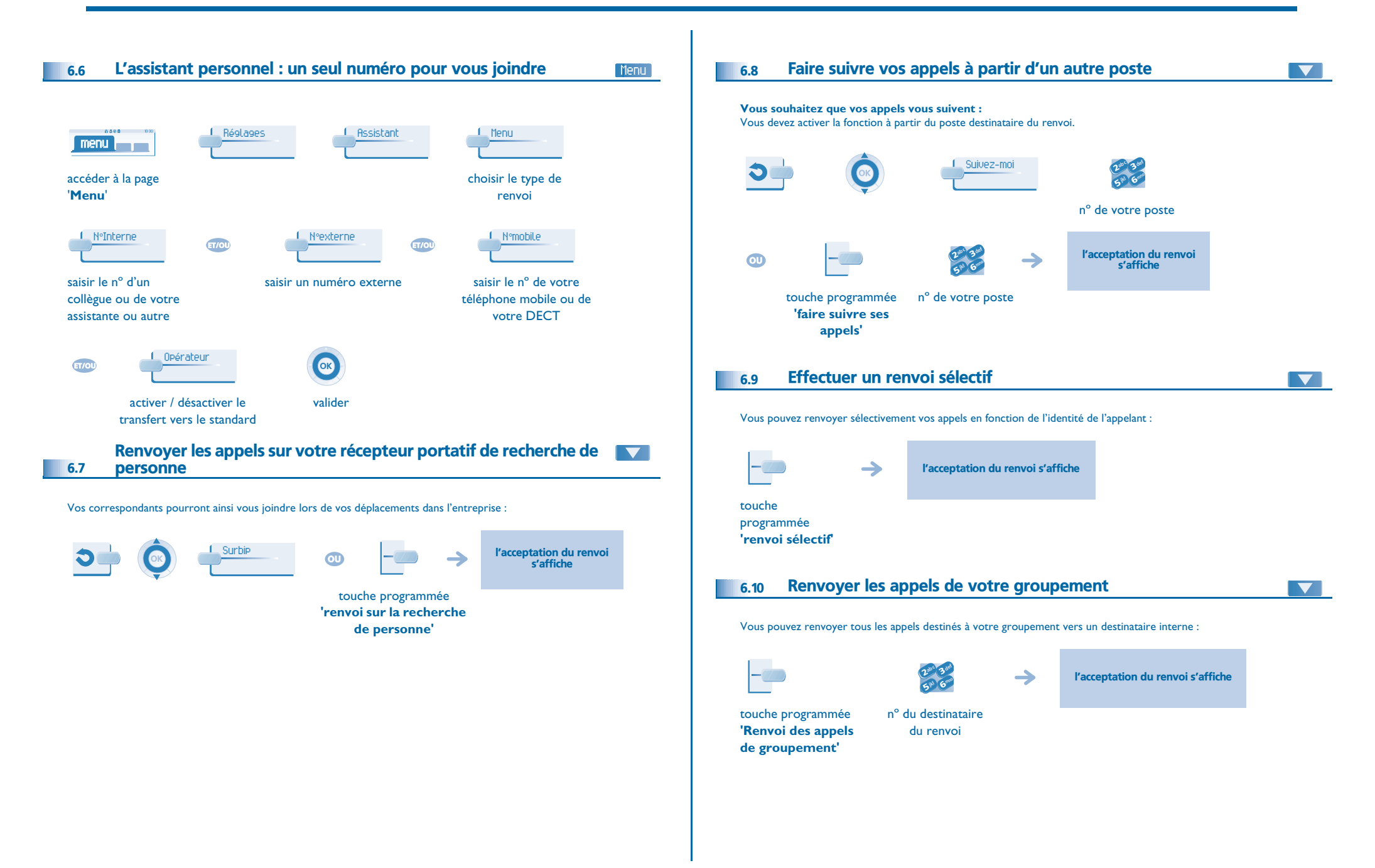

### <span id="page-23-4"></span><span id="page-23-3"></span>*Rester en contact*

<span id="page-23-2"></span><span id="page-23-1"></span><span id="page-23-0"></span>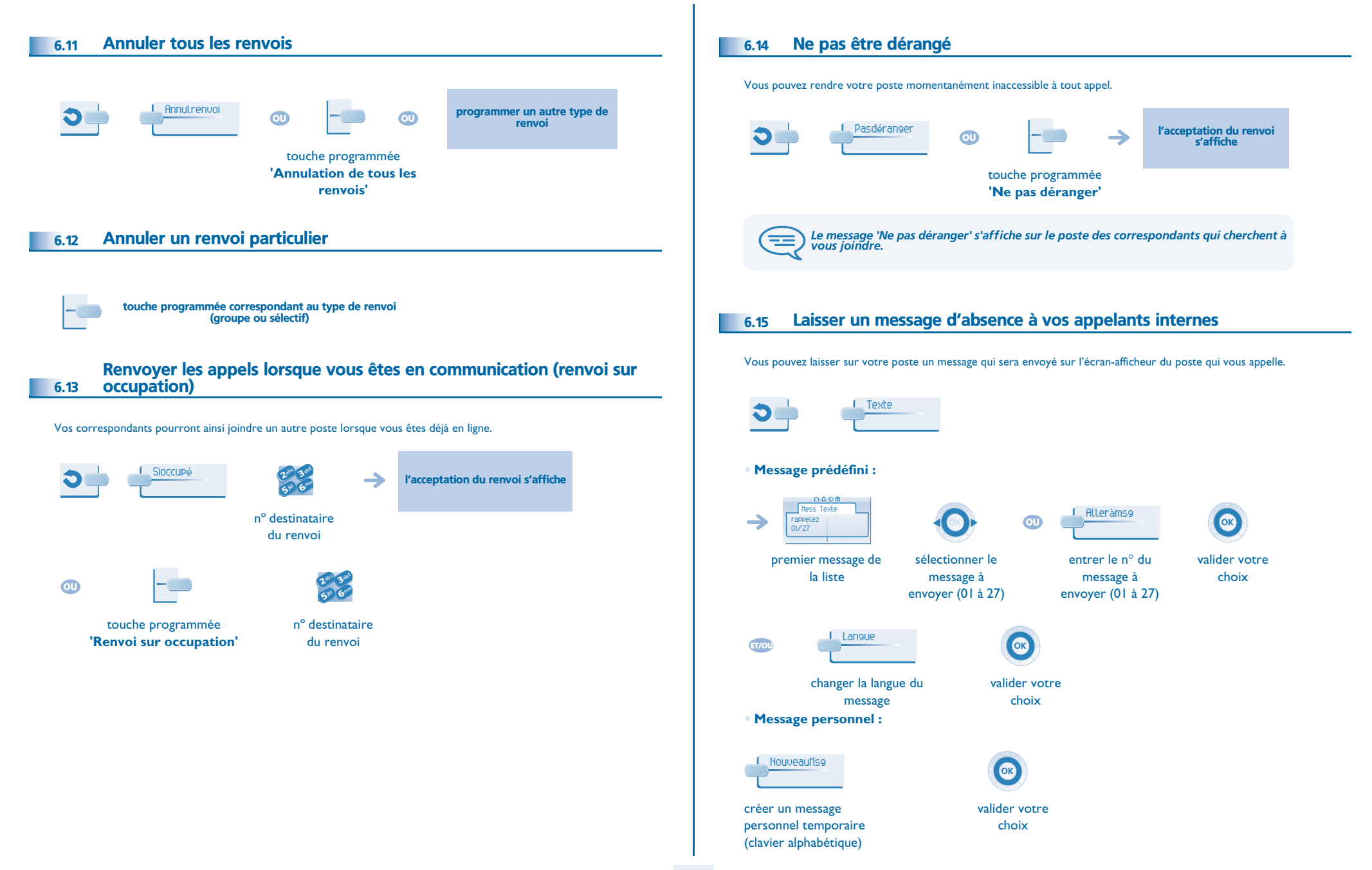

### *Rester en contact*

#### **• Les 27 messages sont les suivants :**

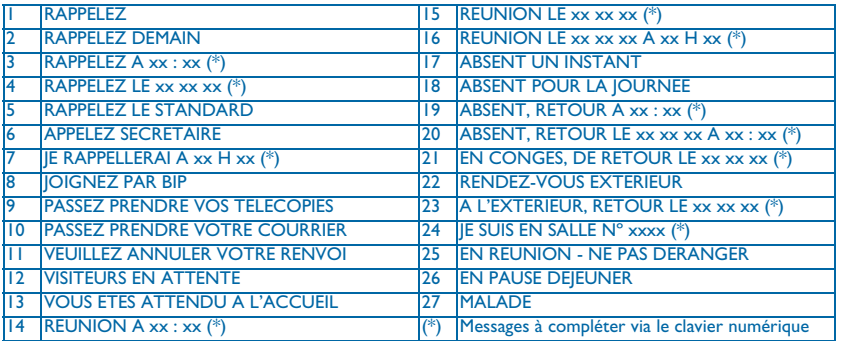

### <span id="page-24-0"></span>6.16 Consulter les messages écrits laissés en votre absence

Le voyant lumineux de votre poste indique la présence de messages.  $0000$ Messagerie LireTexte affichage du message, de l'émetteur à l'écran  $\rightarrow$ Messages voix:: 0 Messages texte:: 2 nombre de messages reçus Suite Affichage de la suite du message ainsi que la date et l'heure de dépôt → Message suivant. Message précédent. Effacer Effacer le message. Appeler Rappeler l'auteur du message. EnvoyerTxt Envoyer un message écrit à un correspondant interne. Versrepert Enregistrer le numéro de l'émetteur dans votre répertoire.  $\overline{\mathbb{R}}$ Quitter la consultation.

### <span id="page-24-1"></span>6.17 Notification des messages

Un message est déposé dans votre boîte vocale mais vous n'êtes pas à votre bureau. Vous pouvez configurer votre poste de façon à recevoir une notification de message sur un autre poste.

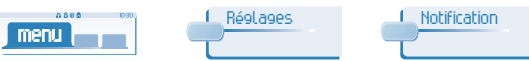

#### accéder à la page

'**Menu**'

**• Activer/désactiver la notification des messages :**

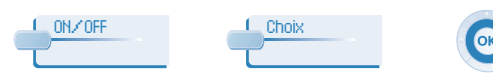

appuis successifs pour activer/désactiver

> 6**5 PM** 3ab <sup>c</sup> act. jkl mn<sup>o</sup>

**• Pour interrompre momentanément l'enregistrement :**

modifier les horaires

6**5** (1 3ab <sup>c</sup> def jkl mno

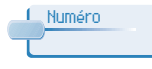

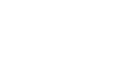

entrer le numéro valider

valider

#### **• Modifier la plage horaire :** Il est possible de modifier la plage horaire pendant laquelle la notification est active.

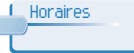

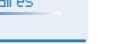

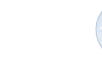

valider

Menu

# *Gérer vos coûts*

7

<span id="page-25-2"></span><span id="page-25-1"></span><span id="page-25-0"></span>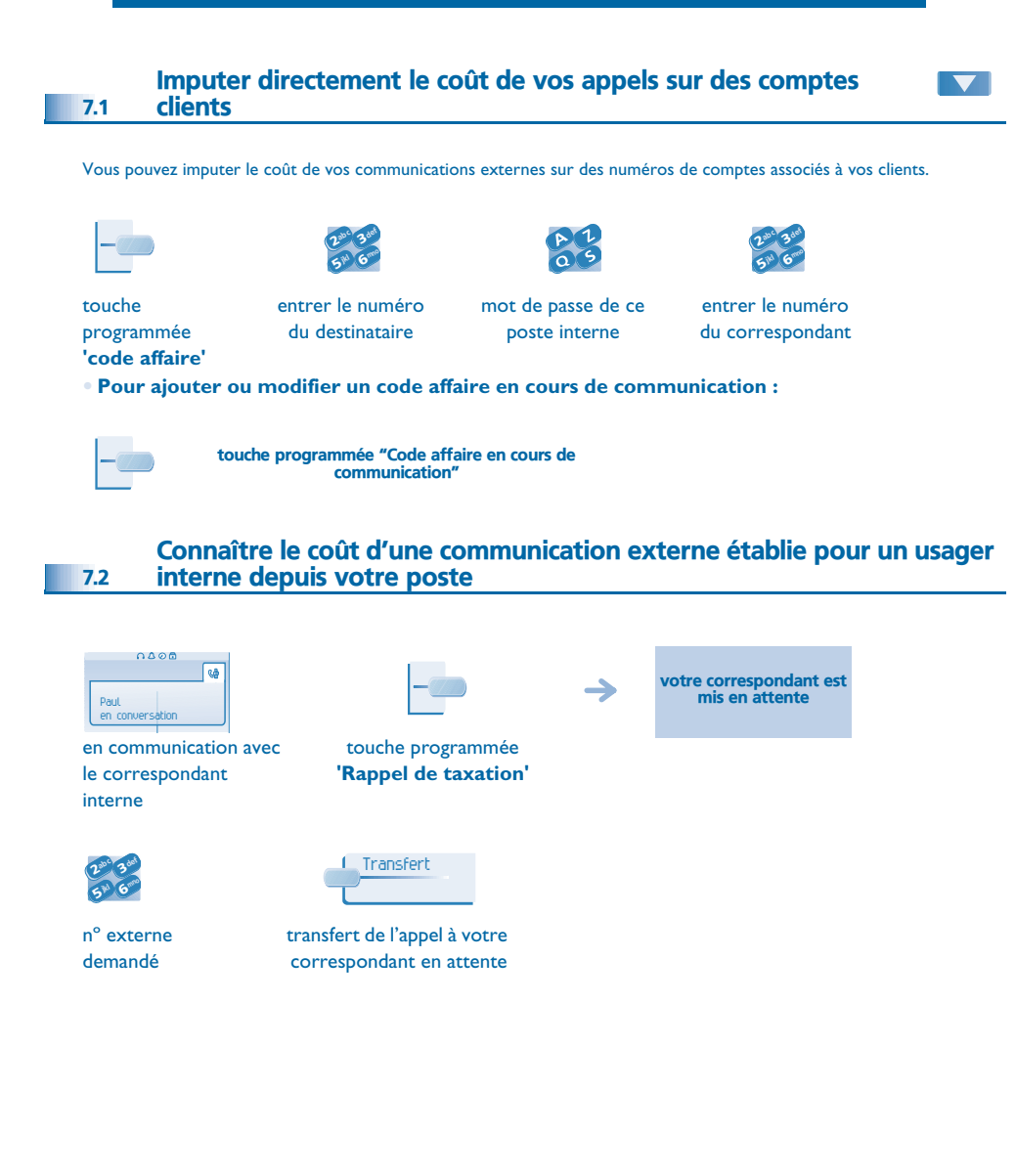

- **• Lorsque le correspondant interne, ayant pris l'appel, raccroche, vous êtes rappelé et vous pouvez :**
- 1. Lire les informations relatives à la communication (coût, durée, nombre de taxes...).

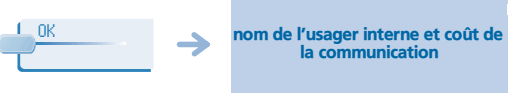

2. Imprimer un ticket de taxation. 3. Terminer la consultation.

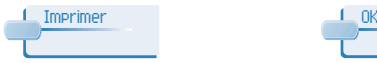

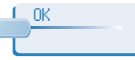

<span id="page-26-1"></span><span id="page-26-0"></span>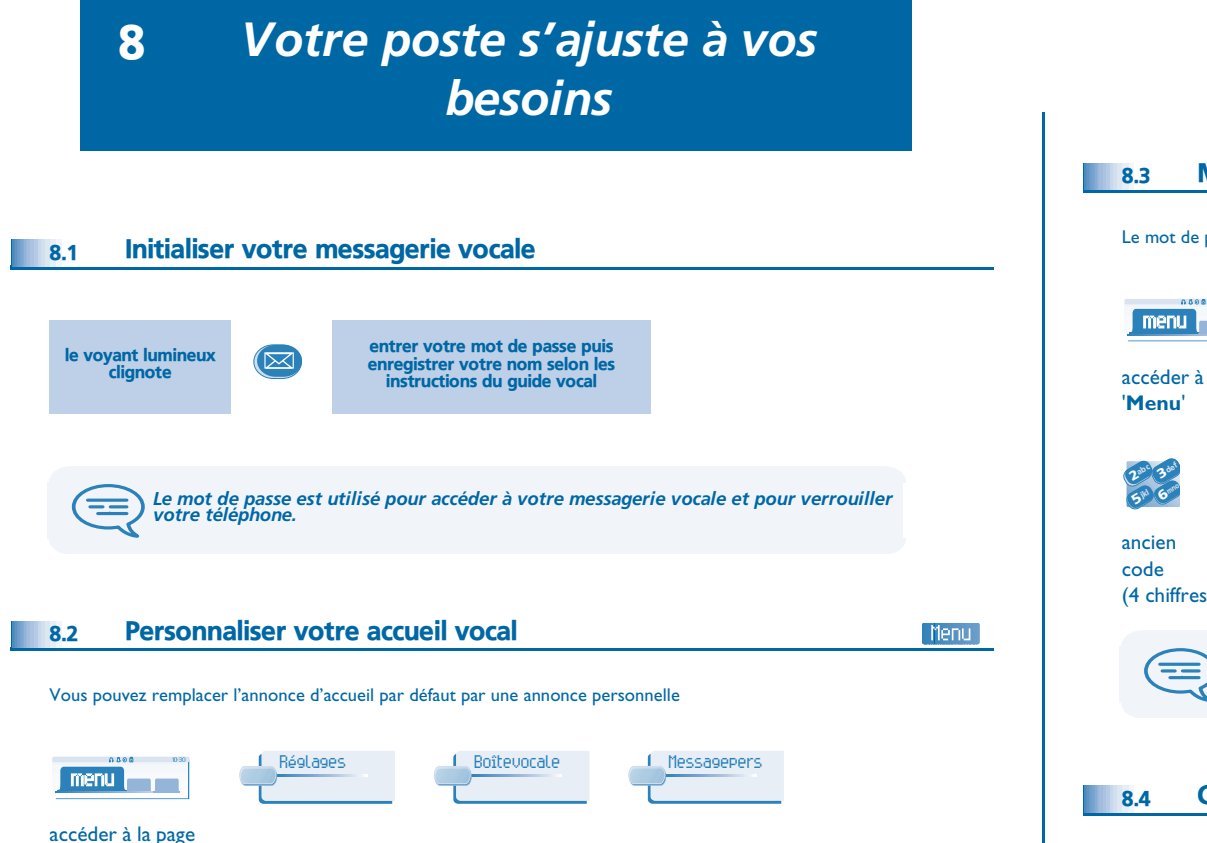

### <span id="page-26-2"></span>'**Menu**'

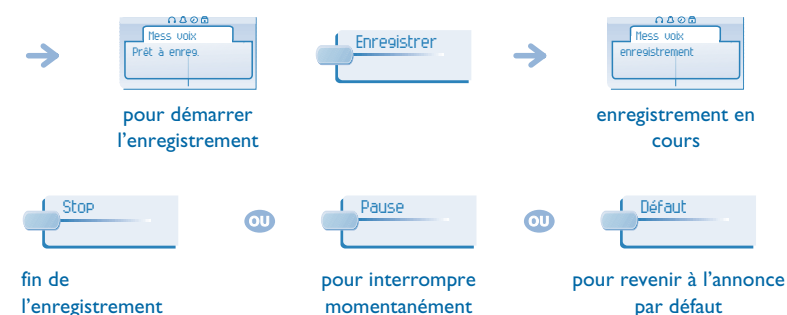

momentanément l'enregistrement

par défaut

<span id="page-26-4"></span>valider

### <span id="page-26-3"></span>8.3 Modifier votre mot de passe

Le mot de passe est utilisé pour accéder à votre messagerie vocale et pour verrouiller votre téléphone.

Menu

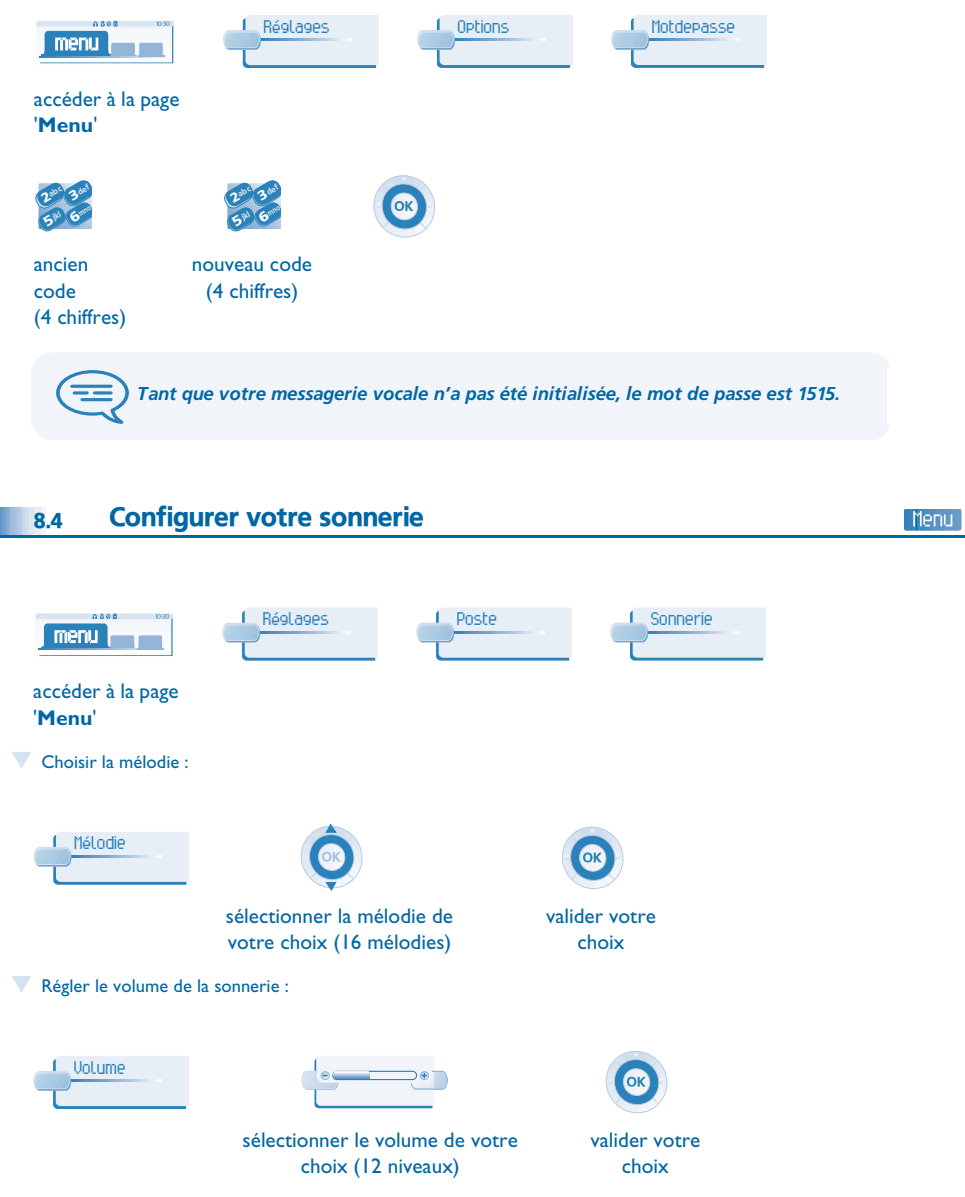

# <span id="page-27-3"></span><span id="page-27-2"></span><span id="page-27-1"></span>*Votre poste s'ajuste à vos besoins*

<span id="page-27-0"></span>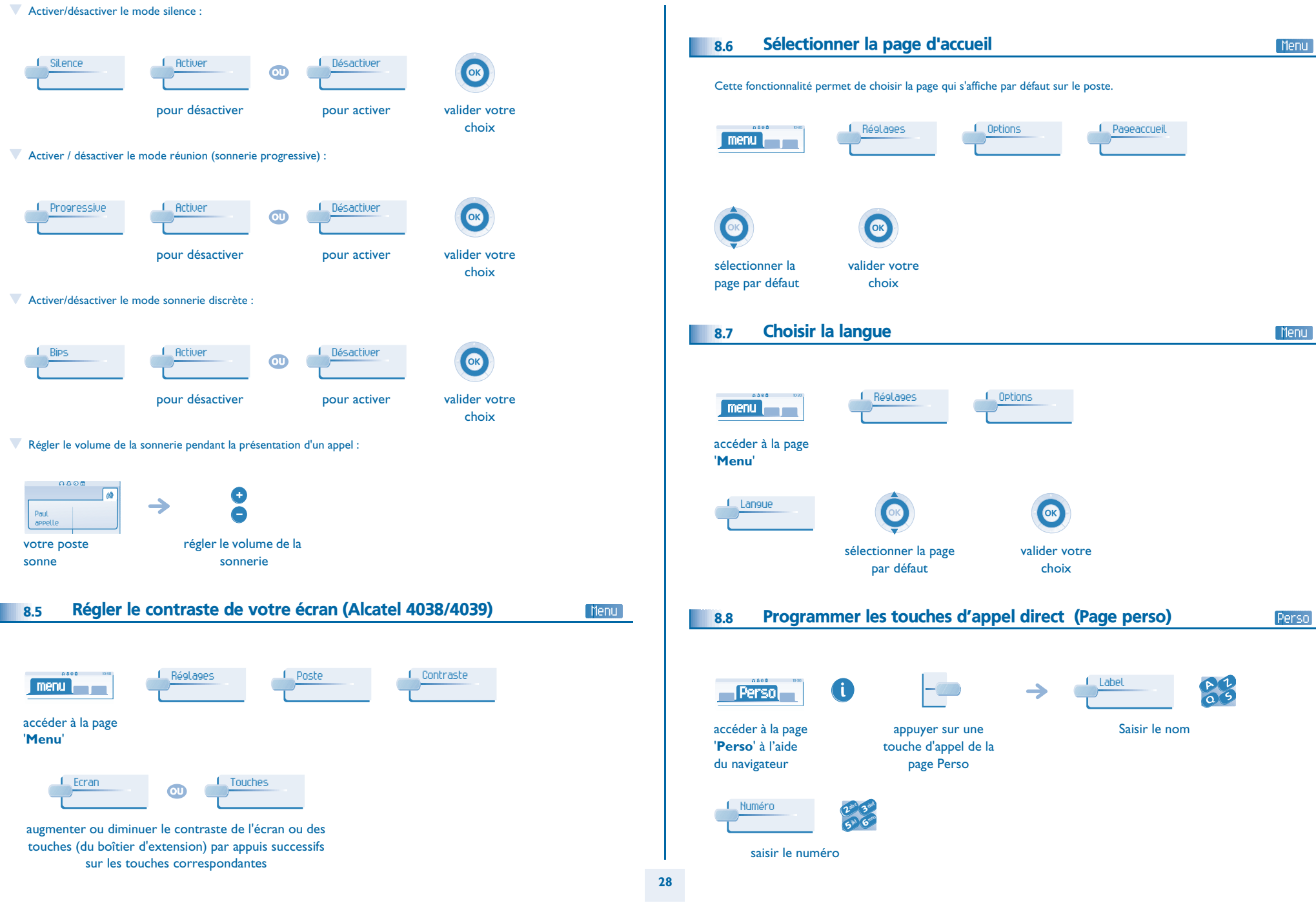

# *Votre poste s'ajuste à vos besoins*

<span id="page-28-2"></span><span id="page-28-1"></span><span id="page-28-0"></span>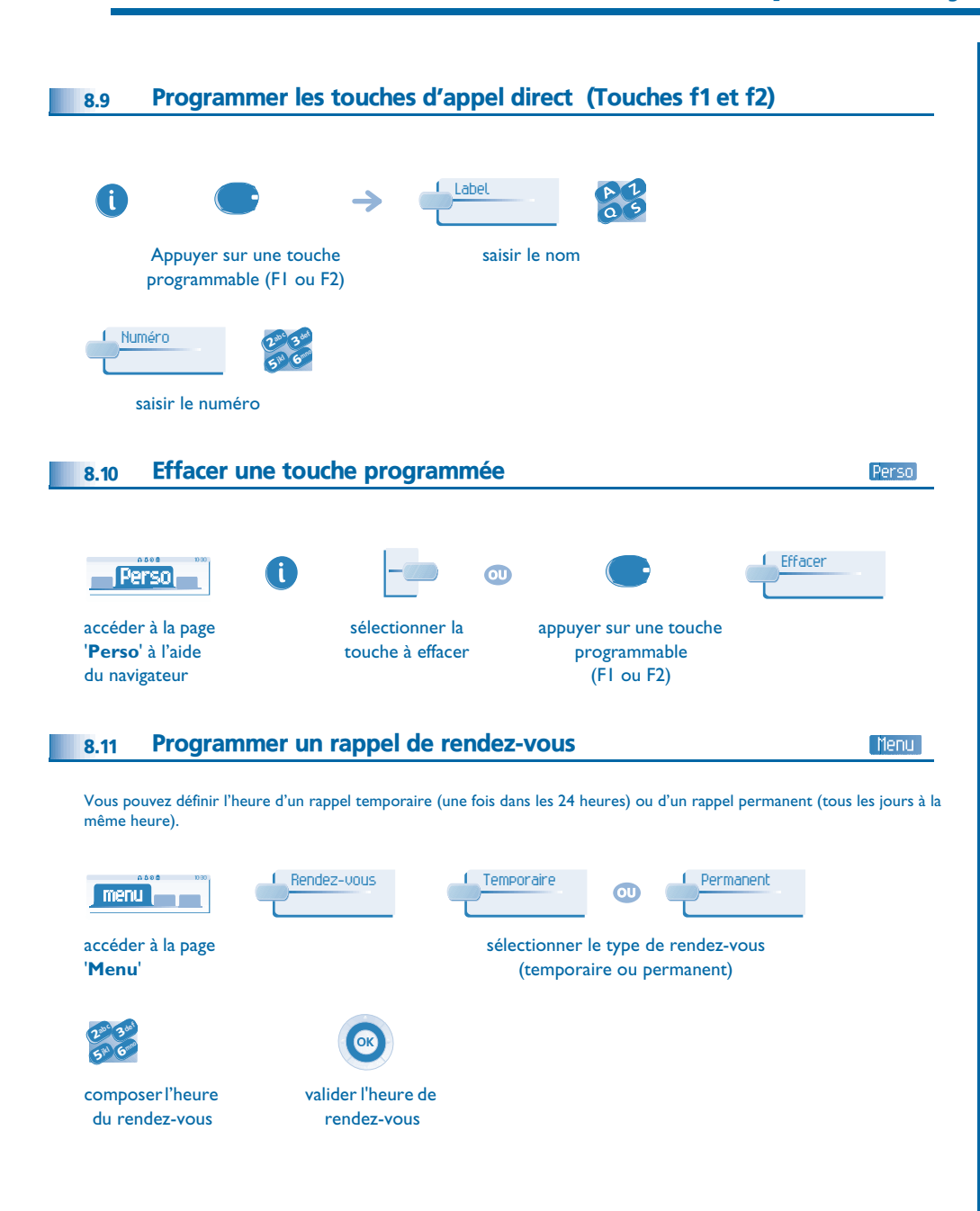

<span id="page-28-3"></span>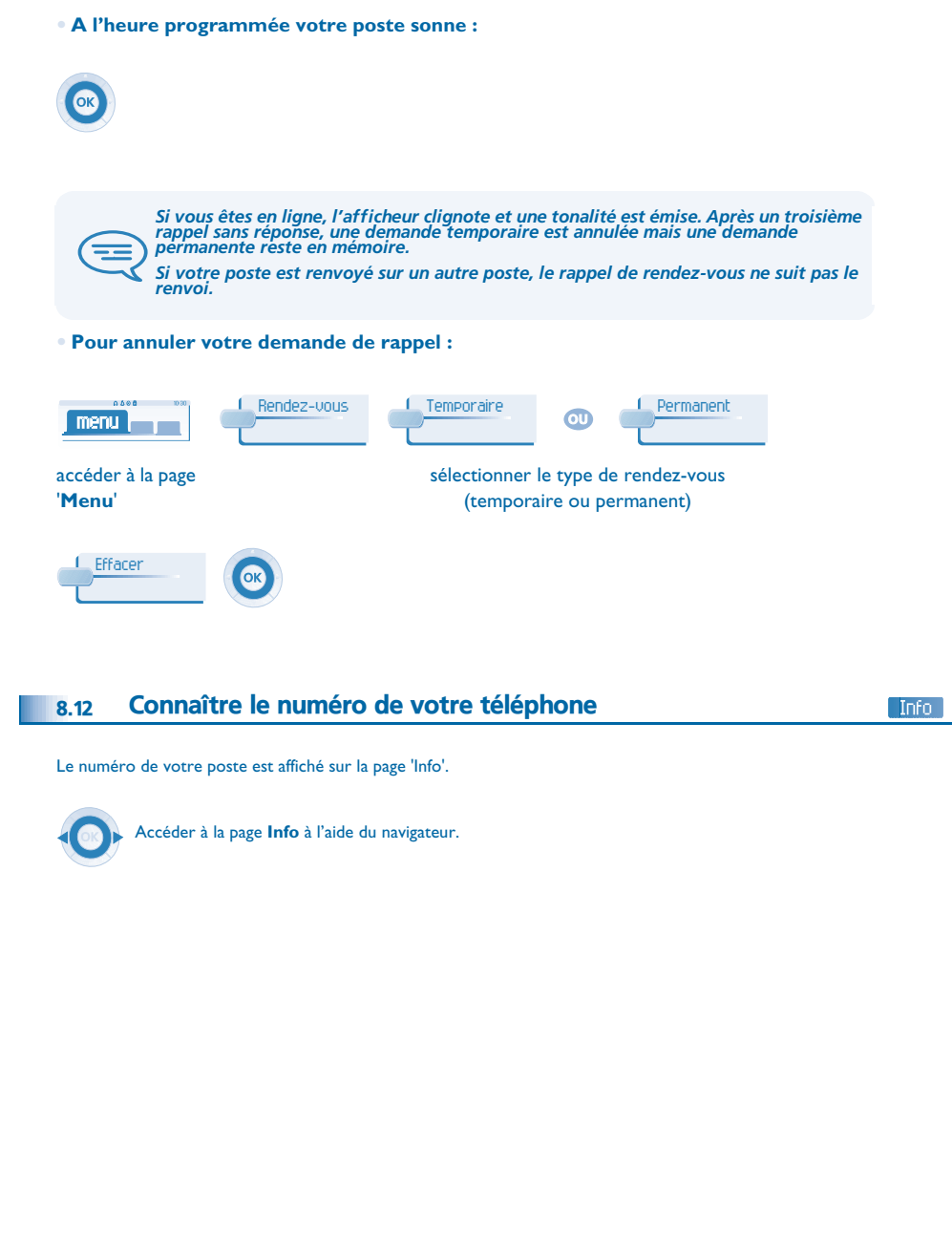

### <span id="page-29-4"></span><span id="page-29-3"></span>*Votre poste s'ajuste à vos besoins*

<span id="page-29-2"></span><span id="page-29-1"></span><span id="page-29-0"></span>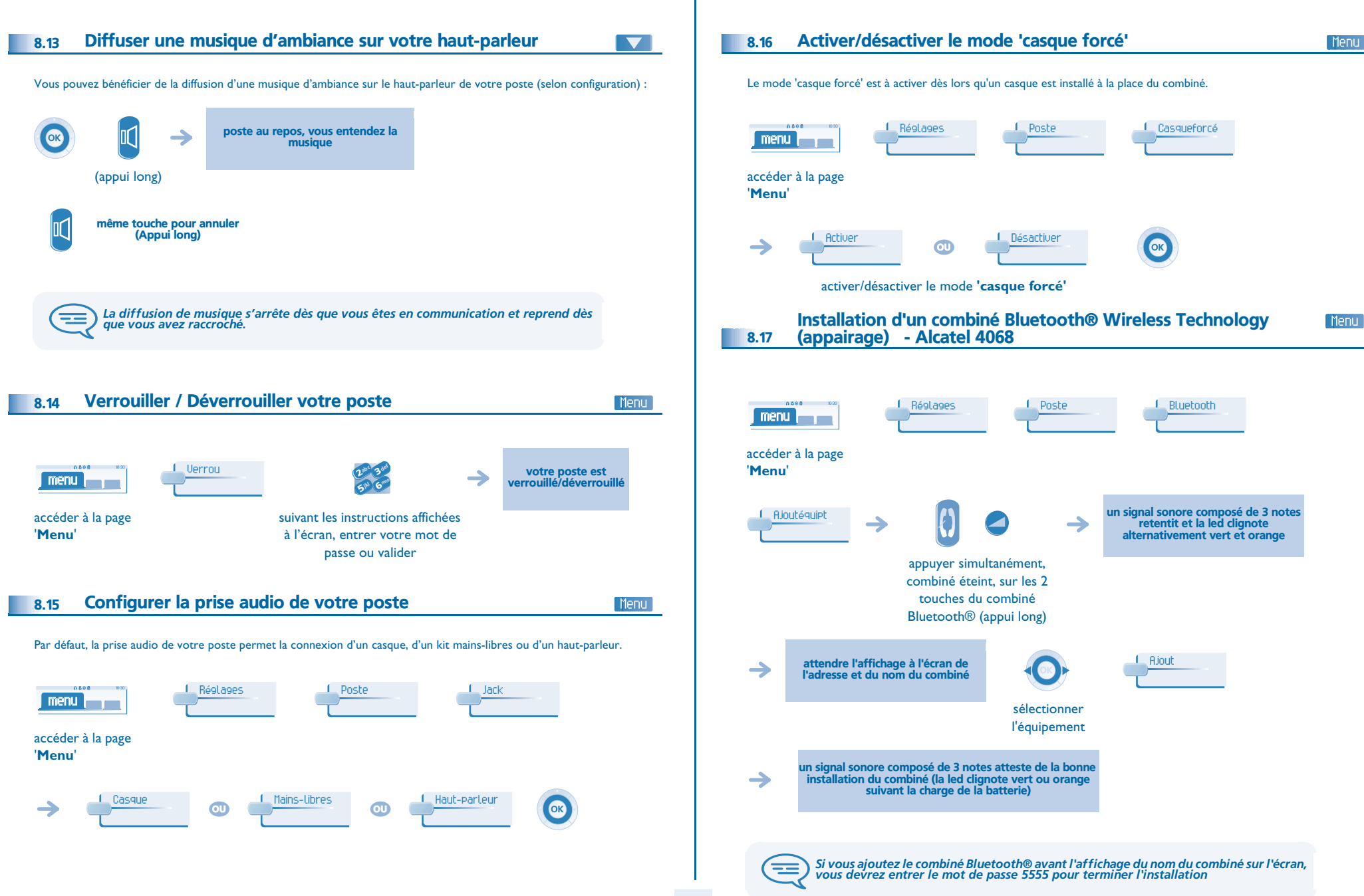

<span id="page-30-3"></span><span id="page-30-2"></span><span id="page-30-1"></span><span id="page-30-0"></span>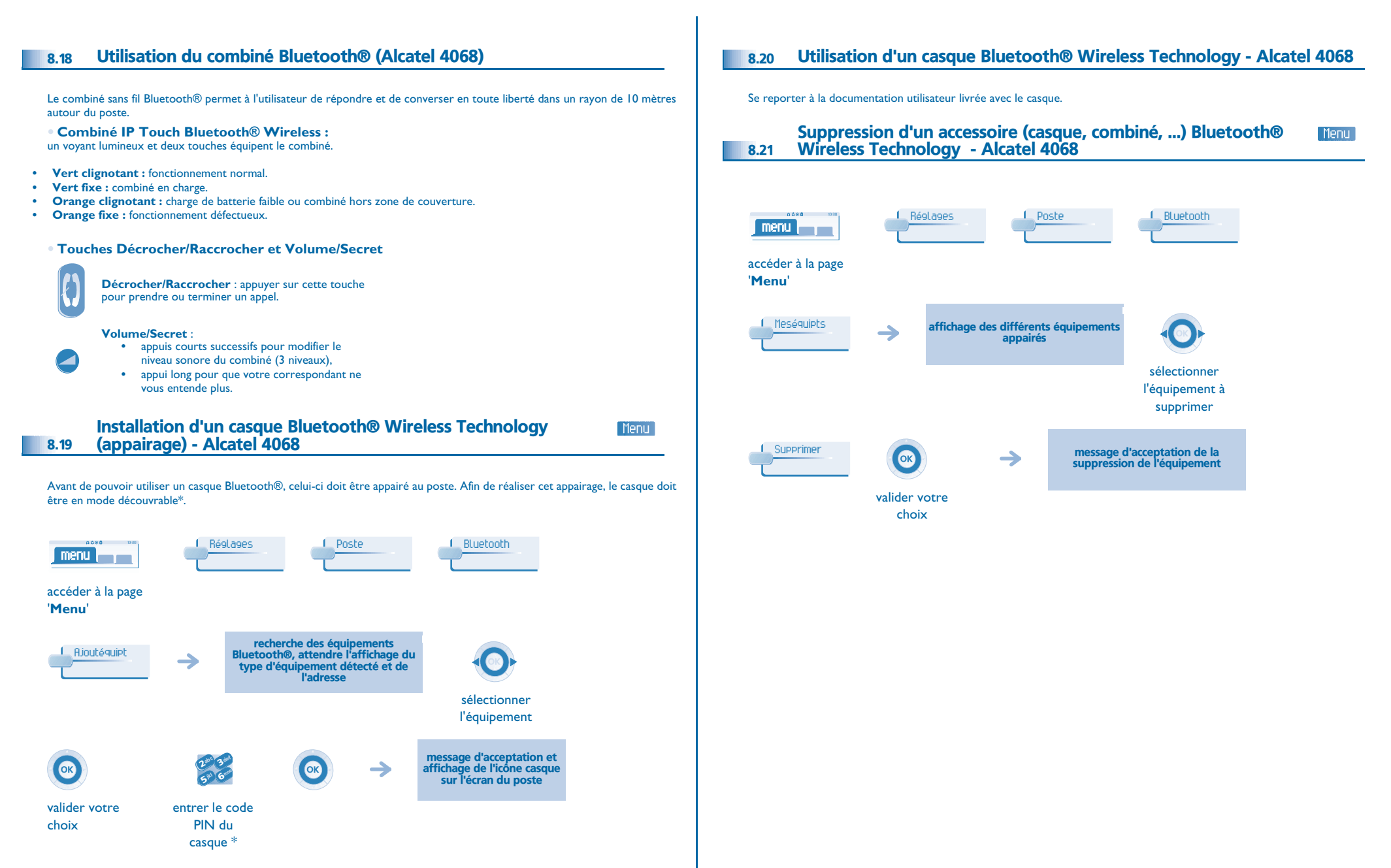

\* Se reporter à la documentation utilisateur livrée avec le casque.

# *ACD : Poste agent/Poste superviseur*

### <span id="page-31-1"></span><span id="page-31-0"></span>9.1 Poste agent

Une solution centre d'appels permet une distribution optimale des appels aux agents en fonction de leurs disponibilités et de leurs compétences.

### <span id="page-31-2"></span>9.2 Ouvrir une session agent (login) - Poste agent

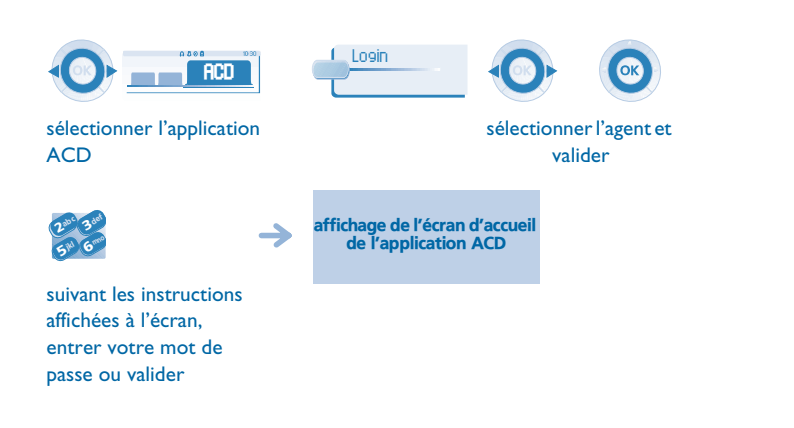

### <span id="page-31-3"></span>9.3 Écran d'accueil de l'application ACD - Poste agent

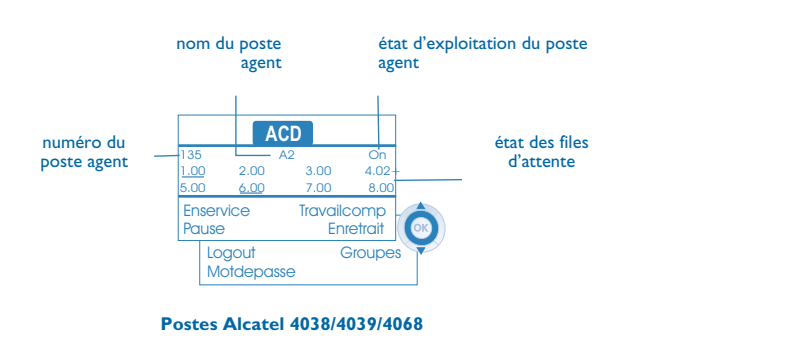

**• 4.02+** signifie : groupe numéro 4; 2 appels en attente; le signe '+' indique que la capacité de la file d'attente est atteinte (Alcatel 4038/4039/4068).

### <span id="page-31-4"></span>9.4 Les quatre états d'exploitation du poste agent

La disponibilité d'un agent est liée à son état d'exploitation (au nombre de 4), qu'il peut changer à tout moment. Ces états sont :

- **En service**, l'agent est prêt à recevoir des appels.
- **En retrait**, l'agent s'est retiré de l'application ACD.
- **En travail complémentaire**, l'agent ne reçoit plus d'appels, le temps d'effectuer une tâche liée à un appel.
- **En absence momentanée**, l'agent est en pause et ne reçoit pas d'appels.

L'agent peut changer d'état d'exploitation directement en entrant des codes (tous postes), en appuyant sur les touches de fonction du poste (postes Alcatel 4028/4029 et Alcatel 4038/4039/4068), ou par l'intermédiaire de l'application agent 'Agent Assitant' sur PC (si disponible).

#### <span id="page-31-5"></span>9.5 Changer l'état d'exploitation du poste - Poste agent

#### **• Changement par codes (tous postes)**

Les codes de changement d'état d'exploitation sont définis lors de la configuration du système, consulter l'administrateur du système pour connaître ces codes.

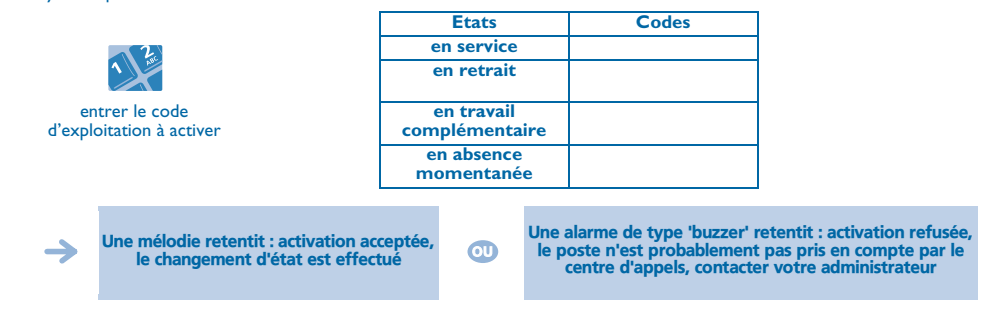

**• Changement par touches de fonction (Alcatel 4028/4029 et Alcatel 4038/4039/4068)** Appuyer sur la touche de fonction de l'état à activer. Des informations relatives à l'état sélectionné s'affichent à l'écran. Si un message de refus apparaît, contacter l'administrateur du système.

### <span id="page-31-6"></span>9.6 Modifier votre mot de passe - Poste agent

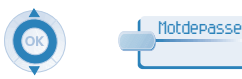

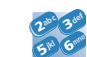

nouveau code (4 chiffres)

### <span id="page-32-3"></span><span id="page-32-2"></span>*ACD : Poste agent/Poste superviseur*

<span id="page-32-1"></span><span id="page-32-0"></span>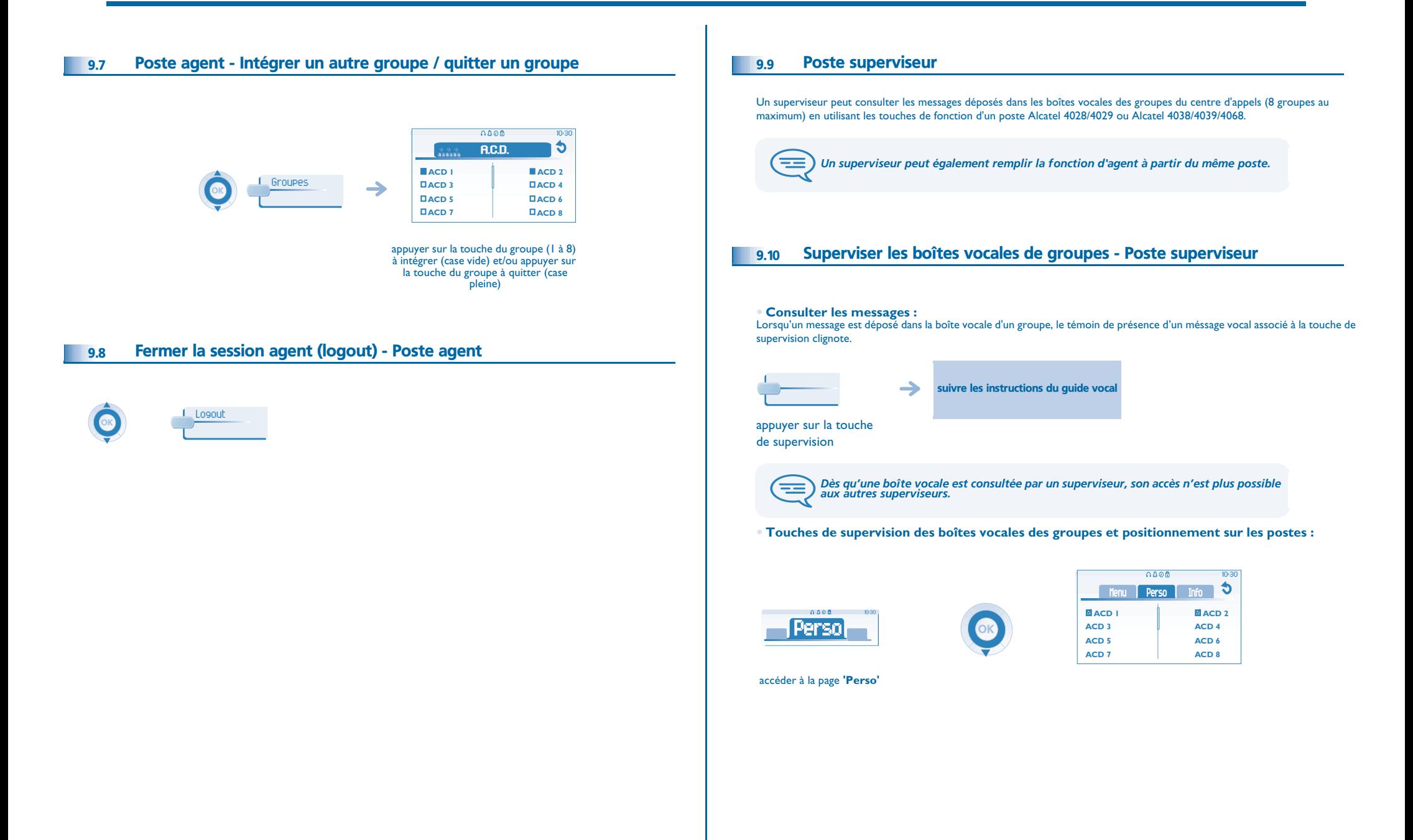

### *Garantie et clauses*

<span id="page-33-0"></span>Indépendamment de la garantie légale dont il bénéficie, cet appareil est garanti un an, pièces et main-d'œuvre, à compter de la date figurant sur votre facture.

La présentation de la facture sera exigée lorsque la garantie sera invoquée. Toutefois, cette garantie ne s'applique pas : en cas d'utilisation non conforme aux instructions figurant dans ce manuel utilisateur, de défauts ou détériorations provoqués par l'usure naturelle, de détériorations provenant d'une cause extérieure à l'appareil (ex : choc, chute, exposition à une source d'humidité, etc.), d'une installation non conforme ou de modifications ou de réparations réalisées par des personnes non agréées par le fabricant ou le revendeur.

Attention, ne mettez jamais votre poste téléphonique en contact avec l'eau. Toutefois, pour nettoyer votre poste, vous pouvez utiliser un chiffon doux légèrement humidifié. N'utilisez jamais de solvants (trichloréthylène, acétone, etc.) qui risquent d'endommager les surfaces plastiques de votre poste. Ne jamais vaporiser de produits nettoyants. L'écouteur et la zone du microphone du combiné peuvent attirer des objets métalliques pouvant être dangereux pour l'oreille.

Les libellés ne sont pas contractuels et peuvent être soumis à des modifications Certaines fonctions de votre poste dépendent de la configuration du système et de l'activation d'une clé logicielle.

### **Déclaration de conformité**

Pays CE : nous, **Alcatel Business Systems**, déclarons que les produits Alcatel 4038, 4039 et 4068 (pouvant être équipé d'un combiné Bluetooth®) sont conformes aux exigences essentielles de la Directive 1999/5/CE du Parlement Européen et du Conseil. Une copie de l'original de cette déclaration de conformité peut être obtenue par l'intermédiaire de votre installateur.

### **Alcatel 4068 IP Touch & IP Touch Bluetooth® wireless handset**

Cet appareil utilise un spectre de fréquences radio dont l'utilisation n'est pas harmonisée dans l'ensemble des pays de la CE . Le spectre de fréquences peut être partagé par d'autres applications et son utilisation est soumise aux deux conditions suivantes : (1) cet appareil ne doit pas provoquer d'interférences nuisibles, (2) cet appareil doit accepter toute interférence reçue, y compris les interférences pouvant entraîner un fonctionnement non souhaité. Cet appareil est conforme à la Classe B de la section 15 des règlements de la FCC (Federal Communications Commission) ou de la norme CISPR 22. Cet appareil a été conçu et fabriqué de façon à ne pas excéder les limitations d'émission d'énergie de fréquence radio en SAR (Specific Absorption Rate) établies par les différents pays concernés.

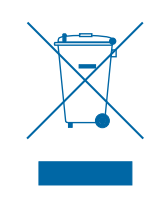

#### **Informations relatives à l'environnement**

Ce symbole signifie qu'en fin de vie, ce produit doit faire l'objet d'une collecte et d'un traitement séparés dans les pays membres de l'Union Européenne, ainsi qu'en Norvège et en Suisse. En éliminant correctement ce produit, vous contribuerez à la conservation des ressources naturelles et à la prévention d'éventuels effets négatifs sur l'environnement et la santé humaine, pouvant résulter de la manipulation inappropriée des déchets de

ce produit. Pour obtenir des informations complémentaires sur la récupération et le recyclage de ce produit, veuillez contacter le fournisseur qui vous l'a vendu.

### **Conditions de fonctionnement**

Plage de températures de fonctionnement : -5°C /45°C

### **Protection contre les chocs acoustiques**

Le niveau acoustique du signal généré par l'écouteur du combiné est inférieur à 130 dBspl pour un signal transitoire (123 dBspl pour l'Australie) et à 118 dBspl (rms) pour un signal continu (120 dBA pour l'Austalie)

### **Directive 2003/10/EC spécifiant les risques liés au bruit au travail**

La sonnerie contribue au bruit global journalier ;au réglage maximal, le niveau est de 105 dBA à 60 cm du terminal.

Pour réduire le niveau, il est conseillé de :

- diminuer le réglage (9 pas de 5 dB)
- programmer une sonnerie progressive

Alcatel Business Systems se réserve le droit, dans l'intérêt de sa clientèle, de modifier sans préavis les caractéristiques de ses produits. Copyright© Alcatel Business Systems 2006. Tous droits réservés.

MU19006AAAC-O600ed01-1207